# **PEMBANGUNAN SISTEM KEWANGAN EZFINANCE YANG SELAMAT DENGAN PENGGUNAAN DJANGO**

P'ng Chun Sein

Prof. Dr. Ravie Chandren Muniyandi

*Fakulti Teknologi dan Sains Maklumat, Universiti Kebangsaan Malaysia* 

### **ABSTRAK**

Konsep pengurusan wang bukanlah sesuatu yang baru. Pengurusan wang tidak semestinya terhad kepada mata wang, keadaan ekonomi, atau nilai masyarakat. Sebaliknya, pengurusan wang sebenarnya boleh dijalankan secara mudah iaitu daripada akal fikiran. Wang adalah sumber yang terhad dan selalu diperlukan. Oleh itu, keupayaan untuk mengawal pergerakan kewangan seseorang adalah faktor penting dalam kualiti kehidupan. Kajian penyelidikan ini membincangkan masalah pengurusan wang bagi pengguna terutamanya golongan pelajar dan masalah sekuriti yang wujud dalam sistem kewangan. Oleh itu, kajian ini dilakukan untuk mewujudkan fungsian yang dapat membantu pengguna terutamanya pelajar membuat pengurusan wang dengan cekap dan membantu pengguna menjana pendapatan dengan wang simpanan dalam akaun EzFinance dan fungsi mendapatkan peluang perkerjaan sama ada sepenuh sama atau kerja sambilan serta mencari kaedah penyelesaian untuk mengatasi masalah sekuriti dalam laman web dengan penggunaan rangka kerja Django. Setiap kerentanan sekuriti yang dikajikan dalam kajian ini adalah berdasarkan laporan rasmi daripada *Open Web Application Security Project* (OWASP). Kajian ini pula diseterusnya dikembangkan lagi dengan pembangunan sistem kewangan EzFinance yang menggunakan bahasa pengaturcaraan Python dan rangka kerja Django. Bagi membangunkan aplikasi ini, amalan *Waterfall* akan diaplikasikan. Metodologi ini dipilih kerana aktiviti yang dilakukan untuk membangunkan projek ini adalah mengikut turutan. Akhirnya, sistem kewangan EzFinance yang dibangunkan telah berjaya mencapai objektif kajian ini bagi menyelesaikan masalah untuk pengurusan wang dan masalah sekuriti sistem web.  $\begin{tabular}{l|c|c|c|c|c|c|c} Fakuli Teknologi dan Sains Makkumat, Universiti Kebangsaan Madasab  
ABSTRACT Madasab &**ABSTRACT Kebangsaan Madasab**  
Asperk  
Konsep pengurusan wang sebaranaw ang baru. Pengurusan wang tidal  
semerstinya, pengurusan wang sebaranaw onoleh dijalahkan secara mudah iaiti  
dsephalaya, dengan g  
egrinal dan selau alepertukan. Olel  
itu, keupayaan untuk mengawal pergerakan kewangan seseorang adalah faktor pentinj  
dalam- kauliti kehitupan. Kajian pengafidikan iin membineanglama masalah faktor pentin$ 

# **1 PENGENALAN**

Abad ke-21 akan diingati secara mendalam dengan perkembangan teknologi yang pantas. Namun begitu, kos hidup semakin hari semakin meningkat terutamanya golongan pelajar universiti. Hal ini telah menyebabkan pelajar universiti menghadapi masalah kewangan (Daud et al. 2018). Kebanyakan pelajar Malaysia bergantung

kepada pinjaman kewangan seperti Perbadanan Tabung Pendidikan Tinggi Nasional (PTPTN) untuk melanjut pengajian ke universiti awam atau universiti swasta. Namun, pinjaman kewangan yang terlalu banyak untuk melanjutkan pengajian dan pengurusan kewangan yang lemah semasa waktu pengajian akan meyebabkan pelajar tersebut menanggung hutang yang besar selepas menamatkan pengajian serta menangguhkan matlamat kewangan lain.

Perkembangan pendidikan di Malaysia telah berjaya menubuhkan 12 universiti awam dan banyak kolej swasta. Bilangan lepasan Sijil Pelajaran Malaysia (SPM) yang melanjutkan pengajian selepas pelepasan sekolah menengah telah meningkat dua kali ganda pada tahun 1999 berbanding dengan tahun 1995 (Jabatan Perangkaan 2000). Peningkatan dalam kos pengajian dan kos kehidupan bagi pelajar universiti menyebabkan ibu bapa perlu berjimat-cermat untuk menyimpankan wang bagi menanggung perbelanjaan anak di universiti. Namun begitu, masalah ini dapat diselesaikan jika pelajar universiti dapat mengendalikan pinjam kewangan pengajian seperti PTPTN dengan betul dan cekap. Perkembangan pendidikan di Malaysia telah berjaya menubuhkan 12 umversit<br>awam dan banyak kolej swasta. Bilangan lepasan Sijil Pelajaran Malaysia (SPM) yany<br>melanjutkan pengajian selepas pelepasan sekolah menengah delah men

Pelajar yang melanjutkan pelajaran ke peringkat tinggi memerlukan lebih banyak wang untuk menampung kos pembelajaran dan penginapan di universiti kerana kos pendidikan di institusi pendidikan awam dan swasta semakin meningkat. Oleh disebabkan sumber kewangan yang terhad dan peningkatan kos pendidikan, sesebahagian pelajar menghadapi masalah kewangan dalam kehidupan seharian mereka (Daud et al. 2018).

Konsep pengurusan wang bukanlah sesuatu yang baru. Pengurusan wang tidak semestinya terhad kepada mata wang, keadaan ekonomi, atau nilai masyarakat. Pengurusan wang sebenarnya boleh dijalankan secara mudah iaitu daripada akal fikiran. Wang adalah sumber yang terhad dan selalu diperlukan. Oleh itu, keupayaan untuk mengawal pergerakan kewangan seseorang adalah faktor penting dalam kualiti kehidupan. Hal ini dikatakan demikian kerana orang di seluruh dunia mengendalikan kewangan mereka dengan pergelutan untuk meliputi kos sara kehidupan mereka. Sedangkan Amerika Syarikat dianggap sebagai negara terkaya di dunia, tetapi perjuangan pengurusan kewangan masih diteruskan (Widener 2017).

Oleh hal yang dikatakan demikian, sebuah web kewangan yang dinamakan EzFinance telah dicadangkan untuk membantu golongan pelajar mengurus kewangan sendiri dengan teratur dan pintar serta membantu pengguna menjana pendapatan sendiri. Namun, serangan siber terhadap web kewangan kerap berlaku dan dipandang tinggi dalam tahun-tahun kebelakangan ini (Schaffer et al. 2018). Oleh itu, keselamatan dalam web kewangan *EzFinance* seperti perlindungan kata laluan, *Crosssite Request Forgery* (CSRF), *Brute Force Attack*, serangan *Distributed Denial of Service* (DDoS) lapisan aplikasi dan serangan *Clickjacking* amat diperhatikan.

### **2 PENYATAAN MASALAH**

### **a. Golongan pelajar universiti awam/swasta**

Golongan pelajar menghadapi masalah dalam membuat pengurusan kewangan atau pinjaman PTPTN sendiri dan tidak mempunyai garis panduan untuk membuat pelaburan berdasarkan wang simpanan sendiri serta menjanakan pendapatan melalui perkerjaan sambilan.

Penyelidikan telah mendedahkan bahawa pelajar-pelajar universiti awam dan swasta tidak begitu mahir dalam bidang kewangan pengurusan (Widener 2017) serta kepentingan menyediakan peluang pekerjaan sambilan untuk pelajar supaya perbelanjaan dapat ditanggung (Nadia Yusra 2017). Selain itu, ramai pelajar tidak mempunyai disiplin penganggaran dan terdedah kepada perbelanjaan berlebihan. Menurut Brougham et al. (2011), kecenderungan pembelian yang kompulsif ditakrif sebagai kekurangan keupayaan untuk mengawal perbelanjaan yang impulsif dan keputusan pembelian yang tidak rasional. Namun begitu, penyelidikan daripada Brougham et al. (2011) telah mengenal pasti bahawa lebih banyak di kalangan pelajar universiti swasta dan awam menghadapi masalah ini berbanding dengan populasi umum. Hal ini dikatakan demikian kerana Brougham et al. mendapati bahawa kadar kelaziman untuk kecenderungan ini di kalangan pelajar adalah 6% hingga 15%, manakala orang awam dianggarkan sekitar 5.8%. Copyright@FTSM

#### **b. Keselamatan dalam web kewangan**

Isu utama yang sering dihadapi dalam sistem kewangan ialah simpanan kata laluan. Kebanyakan pihak komersil mengumpul data persendirian yang sensitif dan menyimpan data persendirian dengan *plaintext* format, manakala sebahagian pihak akan menggunakan *password-based encryption* (PBE). Walau bagaimanapun, kekukuhan algoritma penyulitan semasa masih dianggap selamat, tetapi sebahagian masih terdedah dengan serangan *bruteforce* (Yin et al. 2017).

 Di samping itu, isu lain yang sering dihadapi dalam sistem kewangan ialah serangan *Clickjacking* (SankaraNarayanan 2012). Dalam serangan *Clickjacking*, penyerang akan menjadikan bingkai yang tidak kelihatan dalam web yang sah dan menipu pengguna klik padanya. Oleh itu, lapisan tersembunyi biasanya ialah butang atau pautan yang mengalihkannya ke halaman lain. Dengan serangan *Clickjacking*, penyebaran *worm*, pencurian maklumat sulit kata laluan atau *cookies* dan lain-lain mungkin berlakunya.

 Selain itu, isu yang juga sering dihadapi oleh sistem kewangan ialah *Cross Site Request Forgery* (CSRF) (Siddiqui & Verma 2011). Serangan *Cross Site Request Forgery* (CSRF) akan memaksa pengguna akhir untuk melaksanakan tindakan yang tidak diingini pada aplikasi web di mana mereka sedang disahkan. Serangan CSRF khususnya membuat perubahan terhadap permintaan dan bukan pencurian data. Oleh hal demikian, penyerang boleh menipu pengguna aplikasi web melaksanakan tindakan yang dipilih oleh penyerang. Serangan CSRF yang berjaya boleh memaksa pengguna melaksanakan permintaan perubahan seperti memindahkan dana, menukar alamat e-mel dan sebagainya. Walau bagaimanapun, kekukuban algoritma penyulitan semasa masil<br>dianggap selamat, tetapi sebahagian masih terdedah dengan seramgan *brant<br>force* (Yin et al. 2017).<br>Di samping itu, isu lain yang sering dihadapi dalam sistem

> Sejajar dengan itu, isu sekuriti yang sering dihadapi oleh aplikasi web termasuklah *Brute Force Attack.* Serangan ini adalah teknik yang digunakan untuk meneroka nilai yang tidak diketahui dengan mencuba secara sistematik kombinasi utama untuk mendapatkan akses ke sumber yang disasarkan. Dalam konteks aplikasi web, serangan ini muncul sebagai permintaan HTTP yang berturut-turut melalui nilai *input* pengguna sehingga nilai betul terkena. Nilai

ini boleh berupa parameter GET atau POST, name pengguna dan kata laluan atau URL path. Serangan ini dilakukan dengan menggunakan alat dan skrip automatik untuk mencubakan setiap kemungkinan kombinasi watak untuk meneroka nilai yang dicarikan (Karawash 2016).

Akhirnya, Distributed Denial of Service (DDoS) merupakan serangan yang paling diserlahkan dan penting dalam dunia siber hari ini. Serangan DDoS adalah usaha untuk menjadikan mesin atau sumber rangkaian menghadapi kesesakan dengan mengganggu atau menangguhkan perkhidmatan hos yang disambungkan ke internet (Chakraborty et al. 2019).

# **3 OBJEKTIF KAJIAN**

Projek ini bertujuan memperkenalkan sebuah sistem kewangan yang selamat dengan elemen sekuriti untuk pengguna terutamanya golongan pelajar. Secara umum objektif kajian adalah membantu pengguna menguruskan kewangan dengan lebih efektif. Kertas ini membincang tentang projek pembangunan system kewangan EzFinance dan menjelaskan bagaimana system ini beroperasi.

# **4 METOD KAJIAN**

Metodologi kajian untuk membangunkan halaman web ini ialah model air terjun (*waterfall model*). Model proses ini dipilih kerana model ini ringkas dan mudah untuk difahami dan digunkan. Dalam model ini, setiap fasa diproses dan diselesaikan satu demi satu. Setiap fasa tidak akan bertindih. Di samping itu, model air terjun mengutamakan hasil yang baik melalui komunikasi antara pengguna secara berkesan. vang paling diserlahkan dan penting dalam dunia siber hari ini. Semangan<br>
DDoS adalah usaha untuk menjadikan mesin atau sumber rampkalin<br>
menghadapi kesesakan dengan mengganggu atau memangguhkan<br>
perbidmatan bos yang disam

### **4.1 Fasa Perancangan**

Fasa Perancangan merupakan fasa terpenting dalam pembangunan dalam projek ini. Masalah yang terlibat dengan projek berikut akan dikenalpasti dan perlu sesuai dengan tajuk projek. Dalam fasa ini, kaedah-kaedah untuk membina sistem ini akan dikenalpastikan. Selain itu, skop dan objektif projek juga dibincangkan dalam fasa ini. Di samping itu, carta gantt telah digunakan sebagai pemantau untuk keseluruhan

projek. Proses kajian kesusasteraan juga dijalankan untuk mendapatkan maklumat yang teliti untuk projek ini.

# **4.2 Fasa Analisis**

Fasa Analisis adalah analisis terhadap sistem adalah sangat penting bagi mengetahui kelemahan-kelemahan yang dihadapi oleh sistem semasa. Sistem sedia ada yang telah dikaji akan dijadikan sebagai rujukan bagi memudahkan maklumat yang dikumpul untuk dianalisis. Selain itu, analisis melalui OWASP telah dijalankan untuk mendapatkan maklumat keselamatan laman sesawang yang terkini. Tujuan fasa analisis ini adalah untuk membangunkan sebuah sistem yang dapat memenuhi keperluan dan kehendak pengguna. Isi kandungan dan skop berkenaan juga dikenalpastikan dalam fasa ini. Asa manisis adalah ulanis Gelman, berbendap sistem adalah sagi perlang pertaman kelemahan kelemahan yang dikadapi oleh sistem semasa. Sistem sedia ada yang teklah dikaji akan dijadikan sebagai rujukan bagi memudahkan maklu

# **4.3 Fasa Reka Bentuk**

Fasa Rekabentuk akan merekabentukkan sistem kewangan EzFinance dan mengenalpastikan bagaimana sistem ini akan beroperasi seperti antaramuka dan pangkalan data yang akan digunakan. Perisian JustInMind telah digunakan dalam proses reka bentuk. Antara muka yang direka bentuk membolehkan pengguna menggunakan setiap fungsian dalam sistem secara lancar dan cekap.

# **4.4 Fasa Pembangunan**

Sistem kewangan ini akan dibina dan diuji sama ada dapat berfungsi seperti mana yang direkabentukkan. Di samping itu, fasa ini akan mengenalpasti bahawa sistem yang dibangunkan bebas daripada sebarang ralat. Selain itu, fasa ini akan mengubah seluruh reka bentuk ke kod program. Manakala, proses pengubahan ini akan dijalankan dengan rangka kerja Django dengan bahasa pengaturcaraan Python. Pada fasa ini, sistem akan digunakan untuk pengurusan kewangan. Fasa ini perlu dijalankan supaya fasa pengujian terhadap pengguna boleh dijalankan secara lancar.

### **4.5 Fasa Pengujian**

Dalam fasa ini, sistem akan diuji secara keseluruhan apabila sistem kewangan, EzFinance selesai dibina. Pengujian ini dilakukan oleh pihak pentadbir dan pengguna untuk memastikan sistem yang dibina dapat memenuhi keperluan pengguna dan kebolehgunaan sistem ini. Maklum balas daripada pihak penguji akan dirujukkan dan membuat penambahbaikan terhadap sistem tersebut. Fasa ini bertujuan untuk mengenal pasti bahawa sistem yang dibangunkan dapat memnuhi objektif dan skop kajian telah ditetapkan.

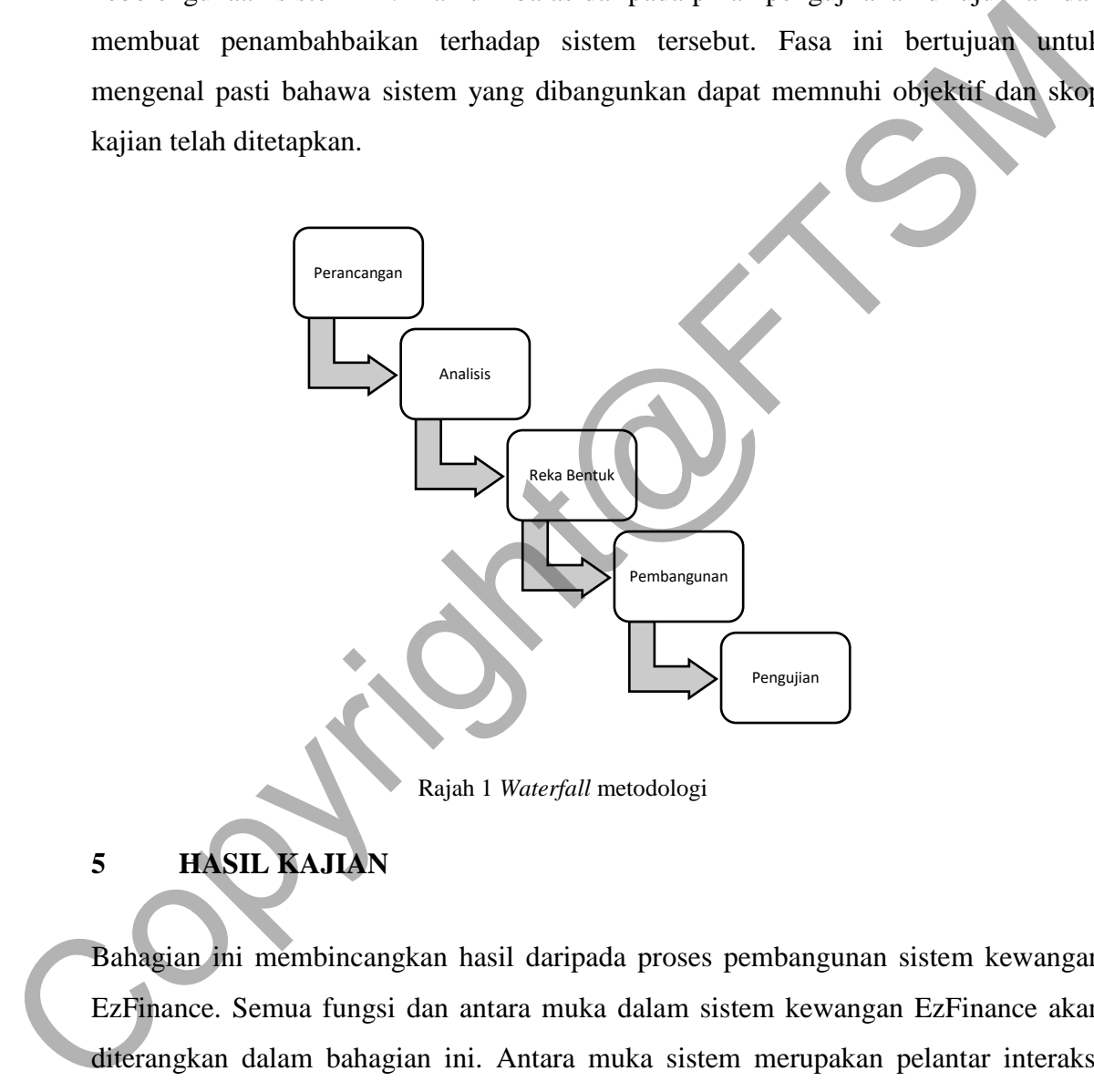

Rajah 1 *Waterfall* metodologi

# **5 HASIL KAJIAN**

Bahagian ini membincangkan hasil daripada proses pembangunan sistem kewangan EzFinance. Semua fungsi dan antara muka dalam sistem kewangan EzFinance akan diterangkan dalam bahagian ini. Antara muka sistem merupakan pelantar interaksi antara sistem dengan pengguna sistem. Antara muka yang mesra membolehkan pengguna menggunakan sistem dengan mudah dan intuitif. Bahagian-bahagian berikut menunjukkan hasil EzFinance mengikut urutan aliran.

### **5.1 HOME**

Home merupakan antara muka pertama apabila pengguna melayari sistem kewangan EzFinance. Antara muka ini mempunyai tiga panel yang memimpin pengguna ke log masuk atau pendaftaran akaun, pengenalan untuk sistem EzFinance dan pembuatan

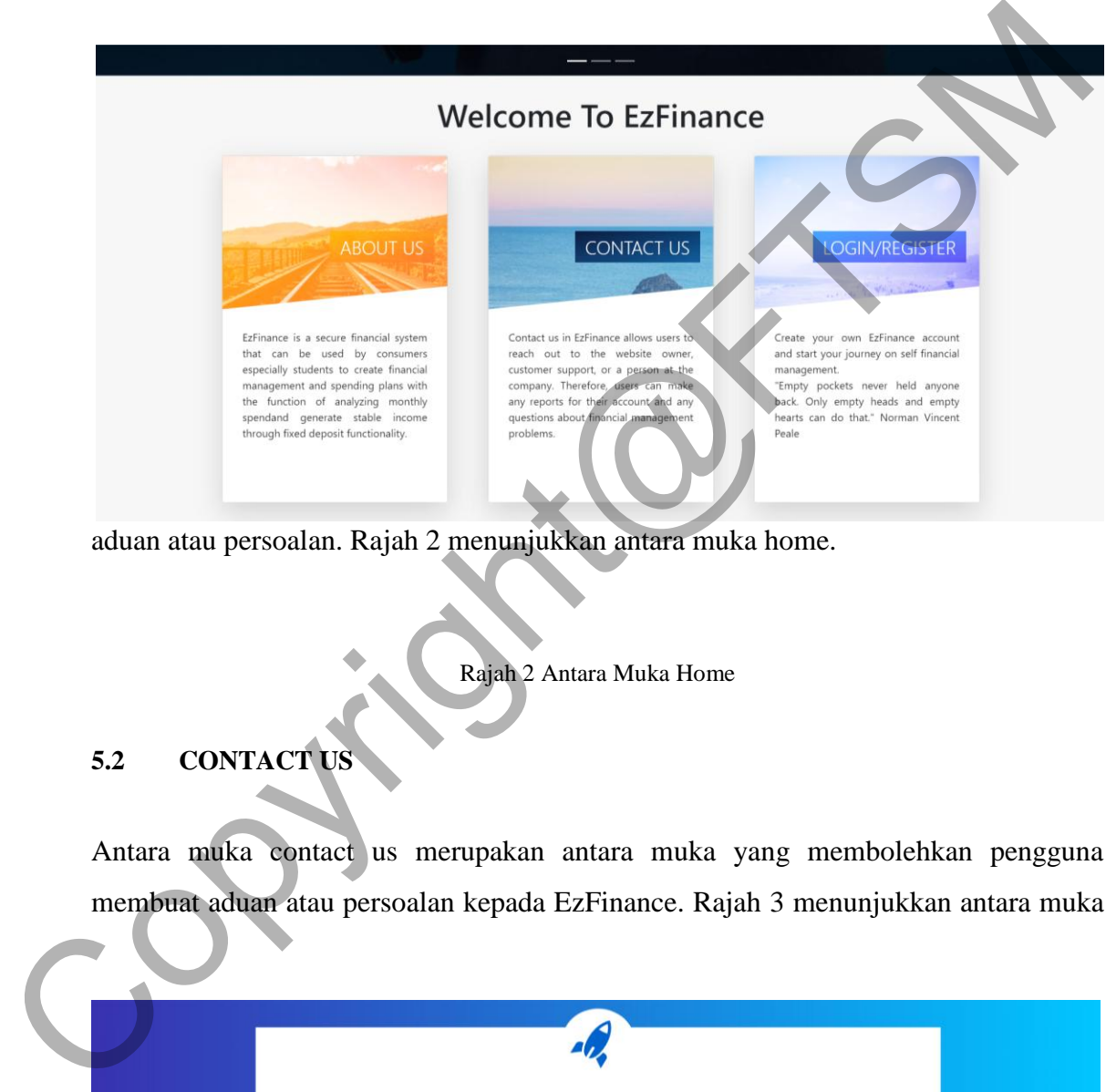

aduan atau persoalan. Rajah 2 menunjukkan antara muka home.

Rajah 2 Antara Muka Home

# **5.2 CONTACT US**

Antara muka contact us merupakan antara muka yang membolehkan pengguna membuat aduan atau persoalan kepada EzFinance. Rajah 3 menunjukkan antara muka

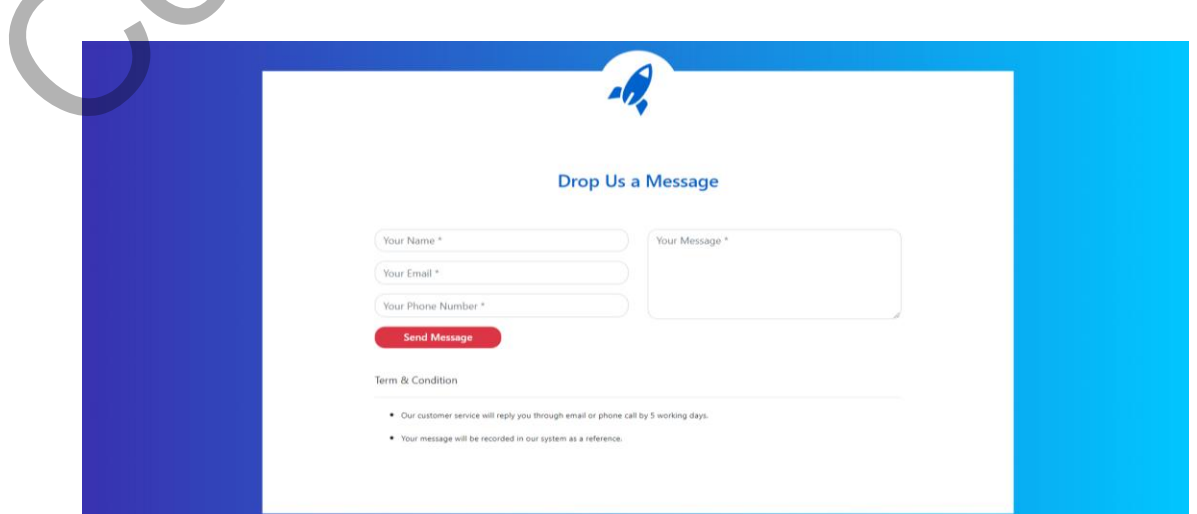

contact us.

Rajah 3 Antara Muka Contact Us

## **5.3 LOG MASUK & PENDAFTARAN AKUAN**

Antara muka log masuk dan pendaftaran akaun merupakan antara muka yang membolehkan pengguna log masuk dan mendaftar akaun baru. Selain itu, Google reCAPTCHA ujian akan dikemukakan di antara muka log masuk. Rajah 4 menunjukkan antara muka log masuk manakala rajah 5 menunjukkan antara muka

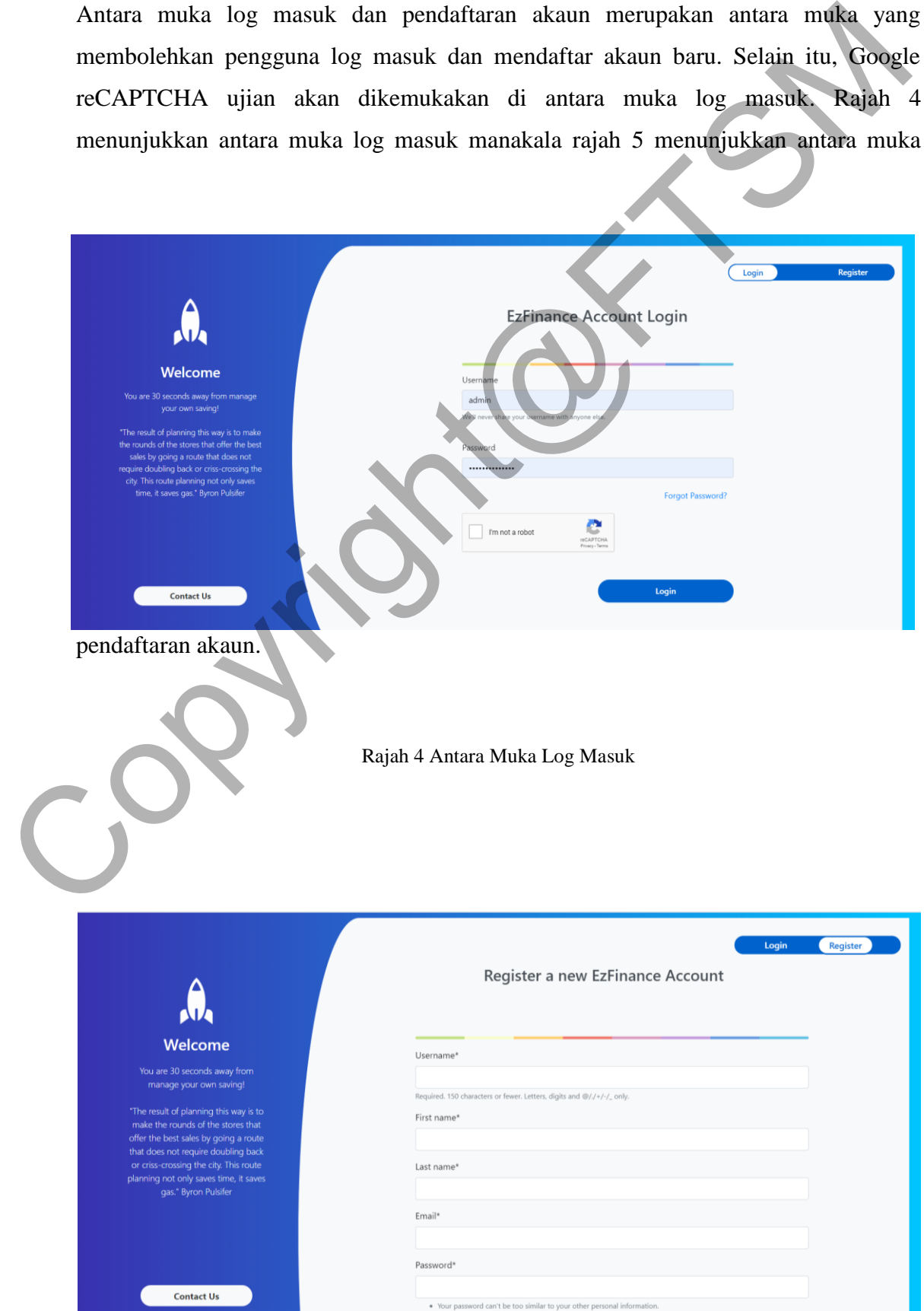

# **5.4 HALAMAN UTAMA AKUAN PENGGUNA**

Antara muka halaman utama menunjukkan halaman akaun selepas pengguna berjaya log masuk. Halaman utama ini akan menunjukkan baki wang dalam akaun, notifikasi dalam sistem EzFinance dan akaun-akaun bagi deposit tetap. Di samping itu, pengguna boleh membuat tuntutan untuk akaun deposit tetap yang telah mencapai tarikh matang. Manakala mesej ralat akan terkeluar jika tuntutan dibuat sebelum

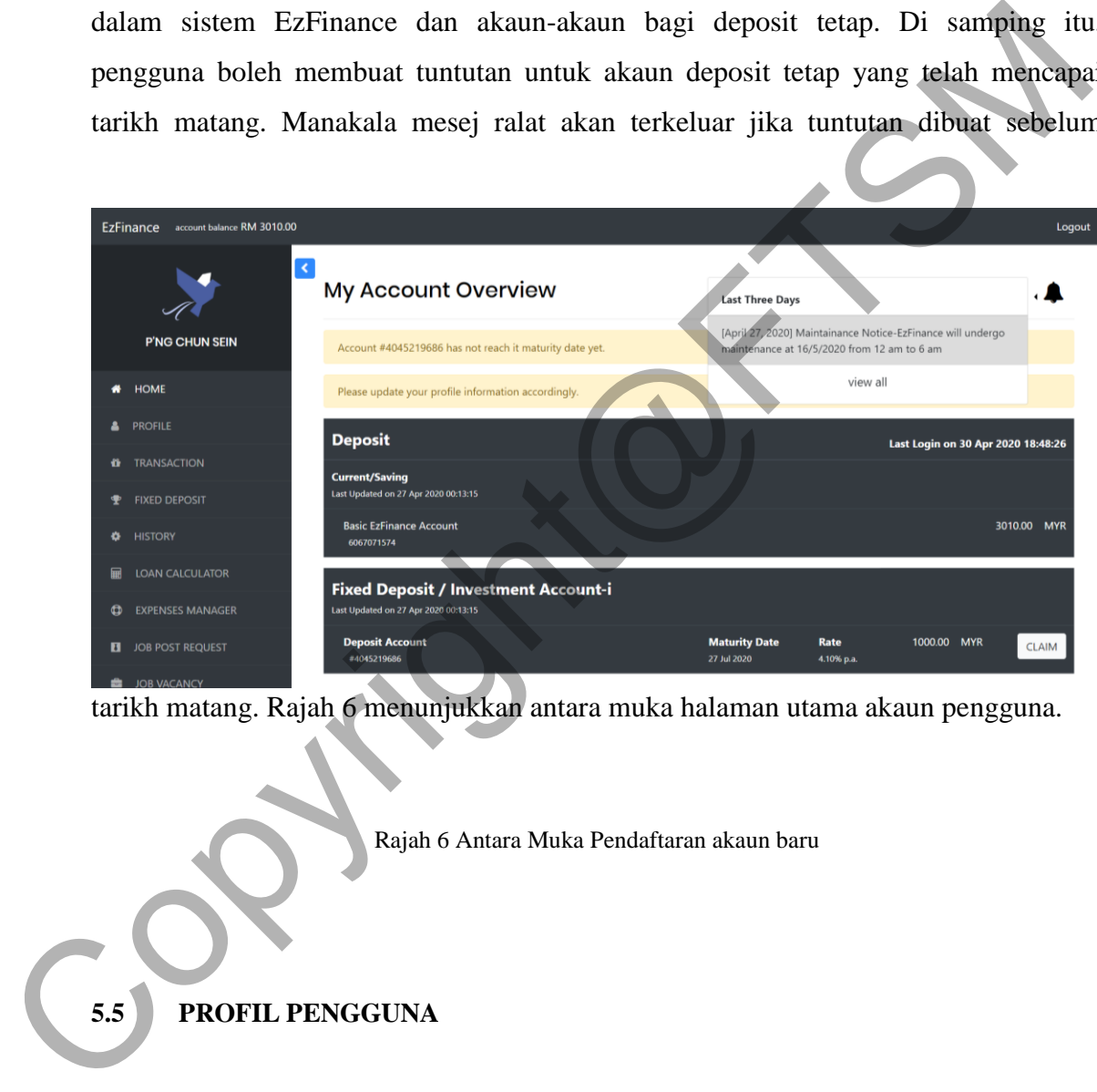

tarikh matang. Rajah 6 menunjukkan antara muka halaman utama akaun pengguna.

Rajah 6 Antara Muka Pendaftaran akaun baru

### **5.5 PROFIL PENGGUNA**

Antara muka profil pengguna menunjukkan maklumat pengguna dan akaun. Pengguna boleh kemaskini sebahagian maklumat peribadi dengan klik butang "Edit Profile". Rajah 7 menunjukkan antara muka profil manakala rajah 8 menunjukkan antara muka untuk mengemaskini profil.

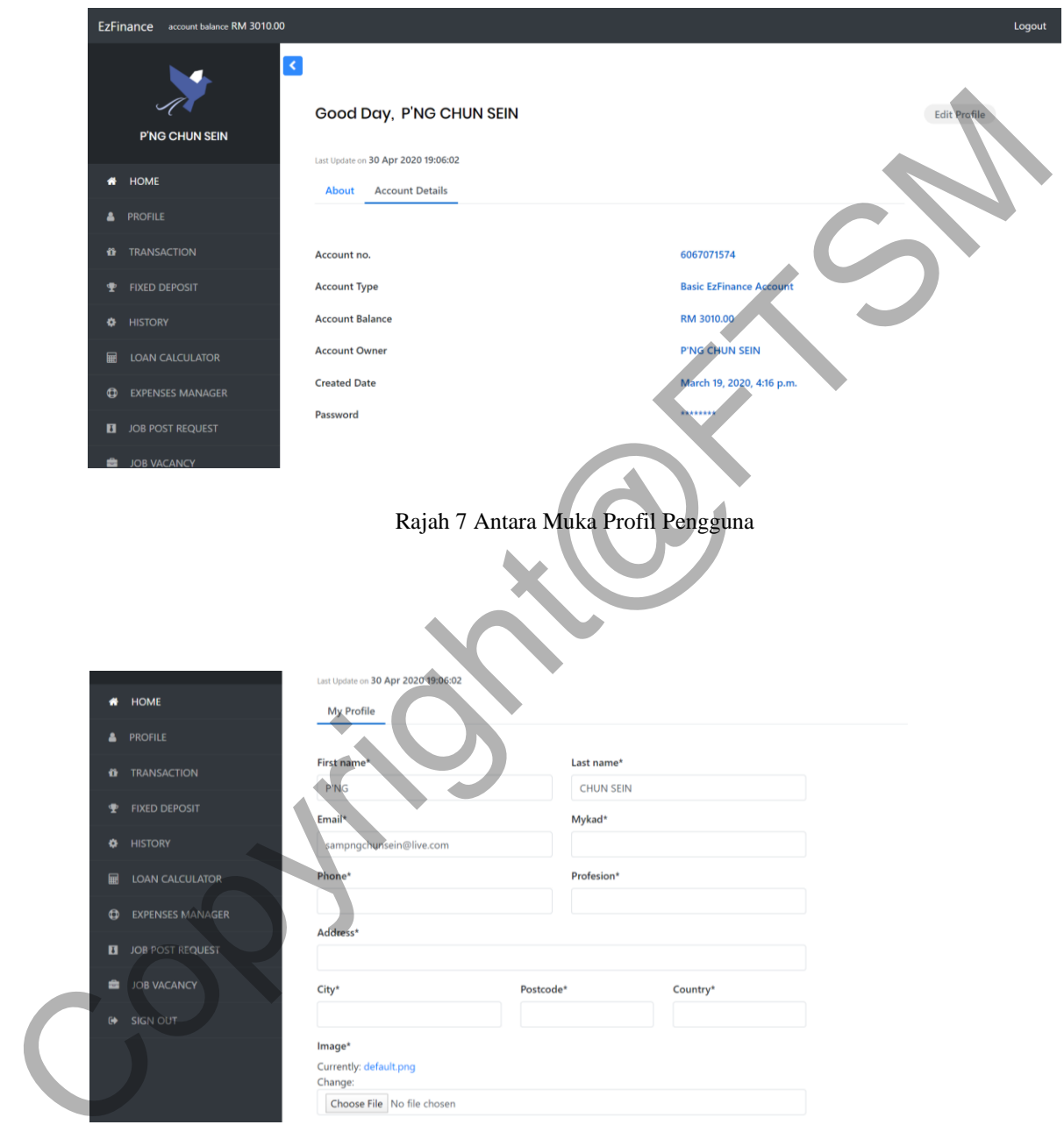

Rajah 8 Antara Muka Profil Pengguna

## **5.6 TRANSAKSI**

Antara muka transaksi menunjukkan antara muka untuk pengguna membuat deposit dengan menggunakan kad debit atau kad kredit. Di samping itu pengguna boleh membuat pindahan wang antara akaun EzFinance atau bank-bank lain. Rajah 9 menunjukkan antara muka deposit, manakala rajah 10 menunjukkan antara muka

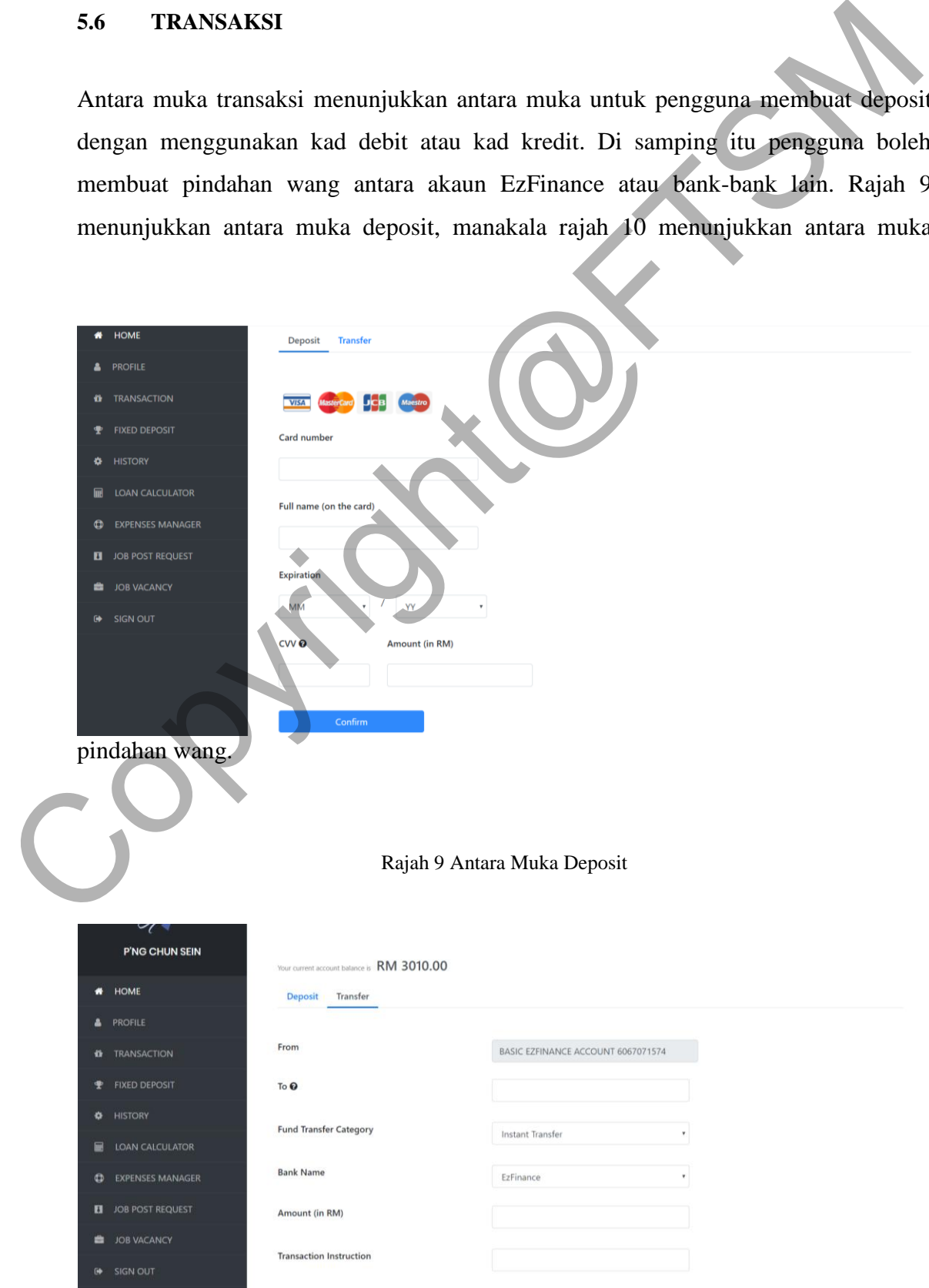

Rajah 10 Antara Muka Pindahan Wang

### **5.7 DEPOSIT TETAP**

Antara muka deposit tetap menunjukkan antara muka untuk pengguna membuat

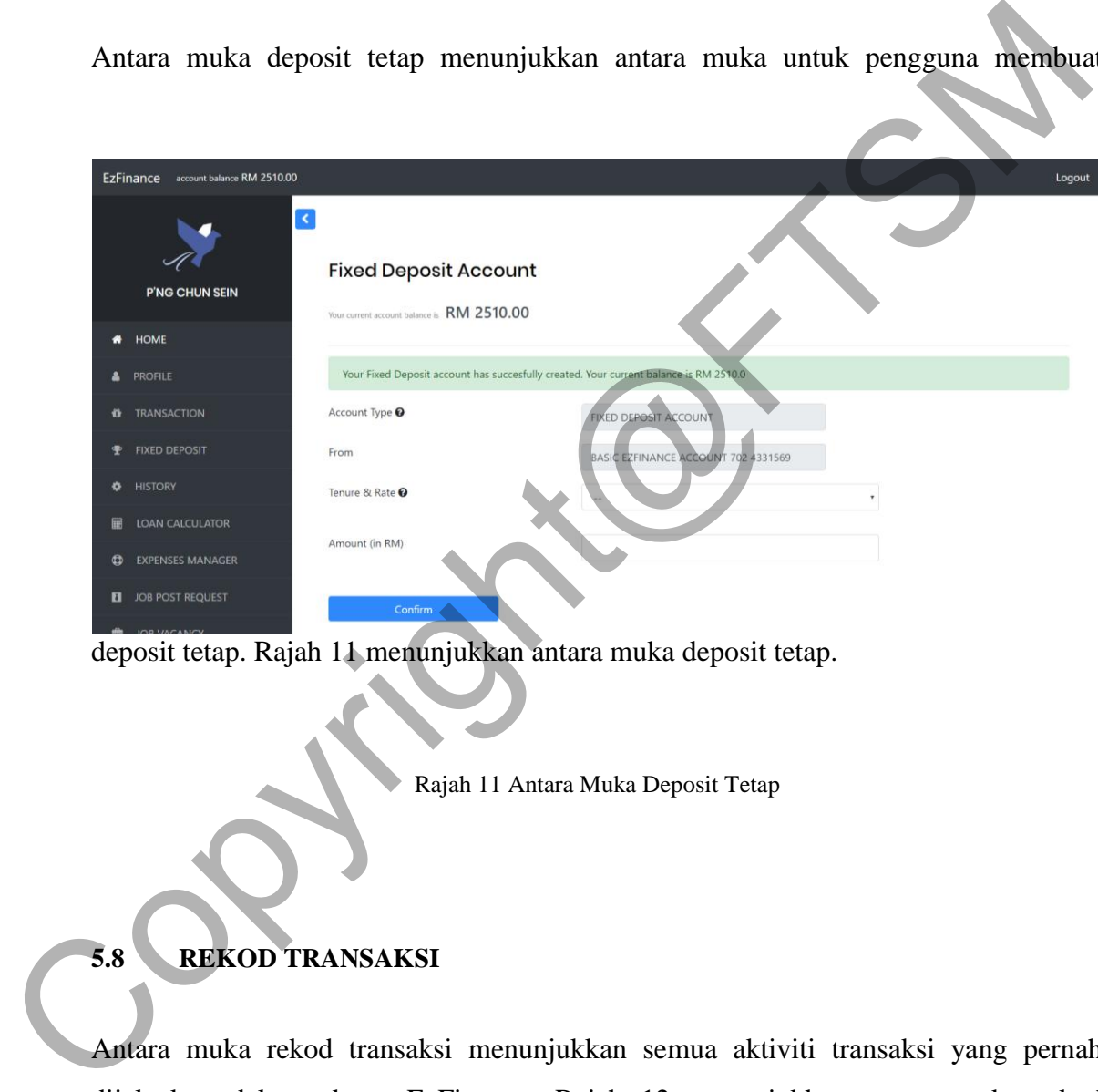

deposit tetap. Rajah 11 menunjukkan antara muka deposit tetap.

Rajah 11 Antara Muka Deposit Tetap

# **5.8 REKOD TRANSAKSI**

Antara muka rekod transaksi menunjukkan semua aktiviti transaksi yang pernah dijalankan dalam akuan EzFinance. Rajah 12 menunjukkan antara muka rekod

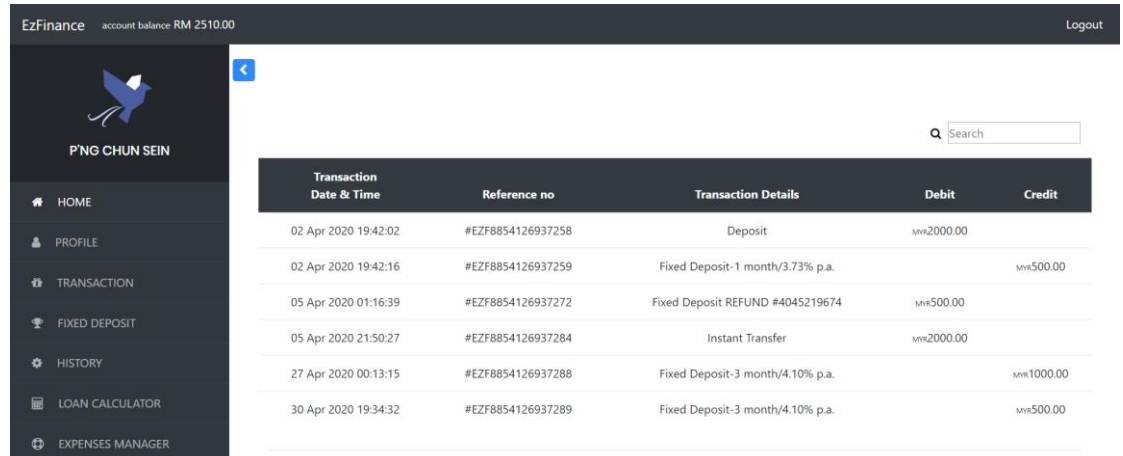

transaksi.

Rajah 12 Antara Muka Rekod Transaksi

### **5.9 KALKULATOR PINJAMAN INDIVIDU**

Antara muka kalkulator pinjaman individu menunjukkan pengguna antara muka untuk membuat kalkulasi untuk pinjaman individu. Rajah 13 menunjukkan antara muka

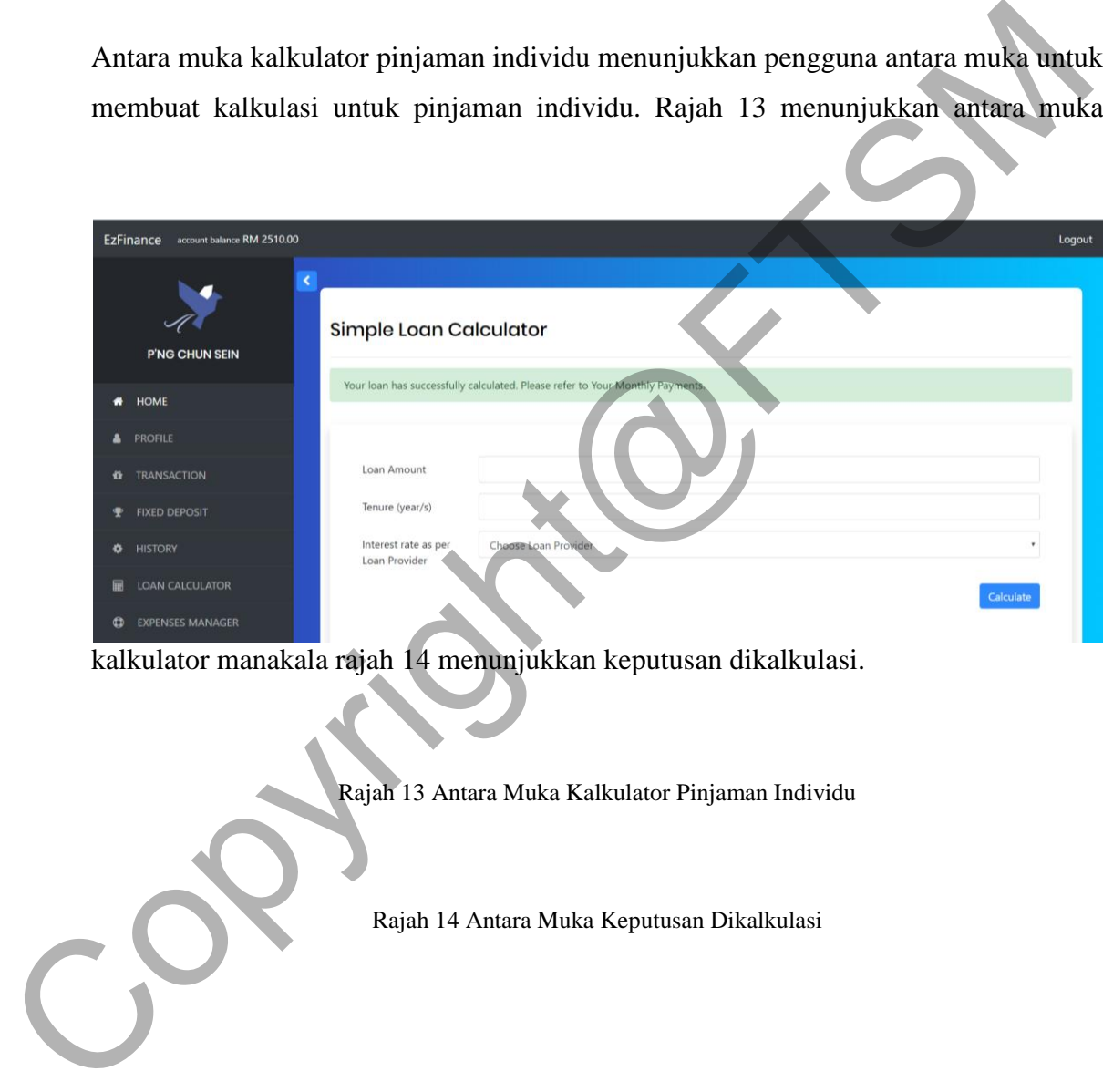

kalkulator manakala rajah 14 menunjukkan keputusan dikalkulasi.

Rajah 13 Antara Muka Kalkulator Pinjaman Individu

Rajah 14 Antara Muka Keputusan Dikalkulasi

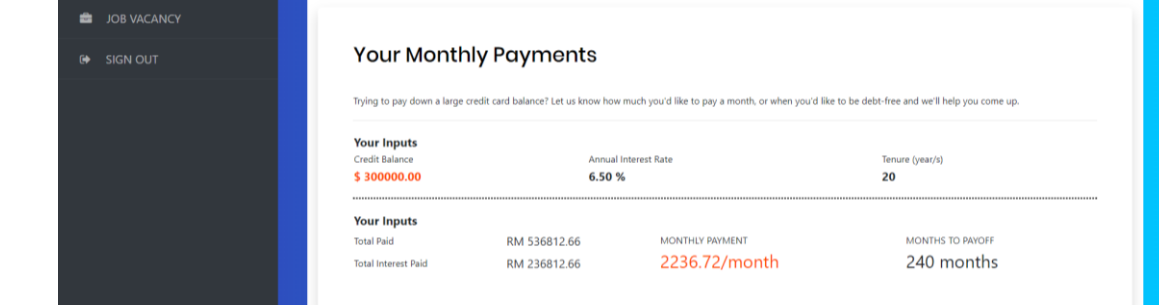

### **5.10 ANALISIS PERBELANJAAN**

Antara muka analisis perbelanjaan menunjukkan antara muka membolehkan pengguna membuat pelan perbelanjaan sendiri dan kemaskini selepas setiap perbelanjaan. Sistem akan mengeluarkan pesanan amaran jika pengguna melebihi had perbelanjaan. Rajah 15 menunjukkan antara muka bagi semua pelan yang dibuat manakala rajah 16 menunjukkan antara muka membuat pelan baru. Rajah 17 dan rajah 18 menunjukkan antara muka analisis perbelanjaan berdasarkan pelan yang dibuat dan

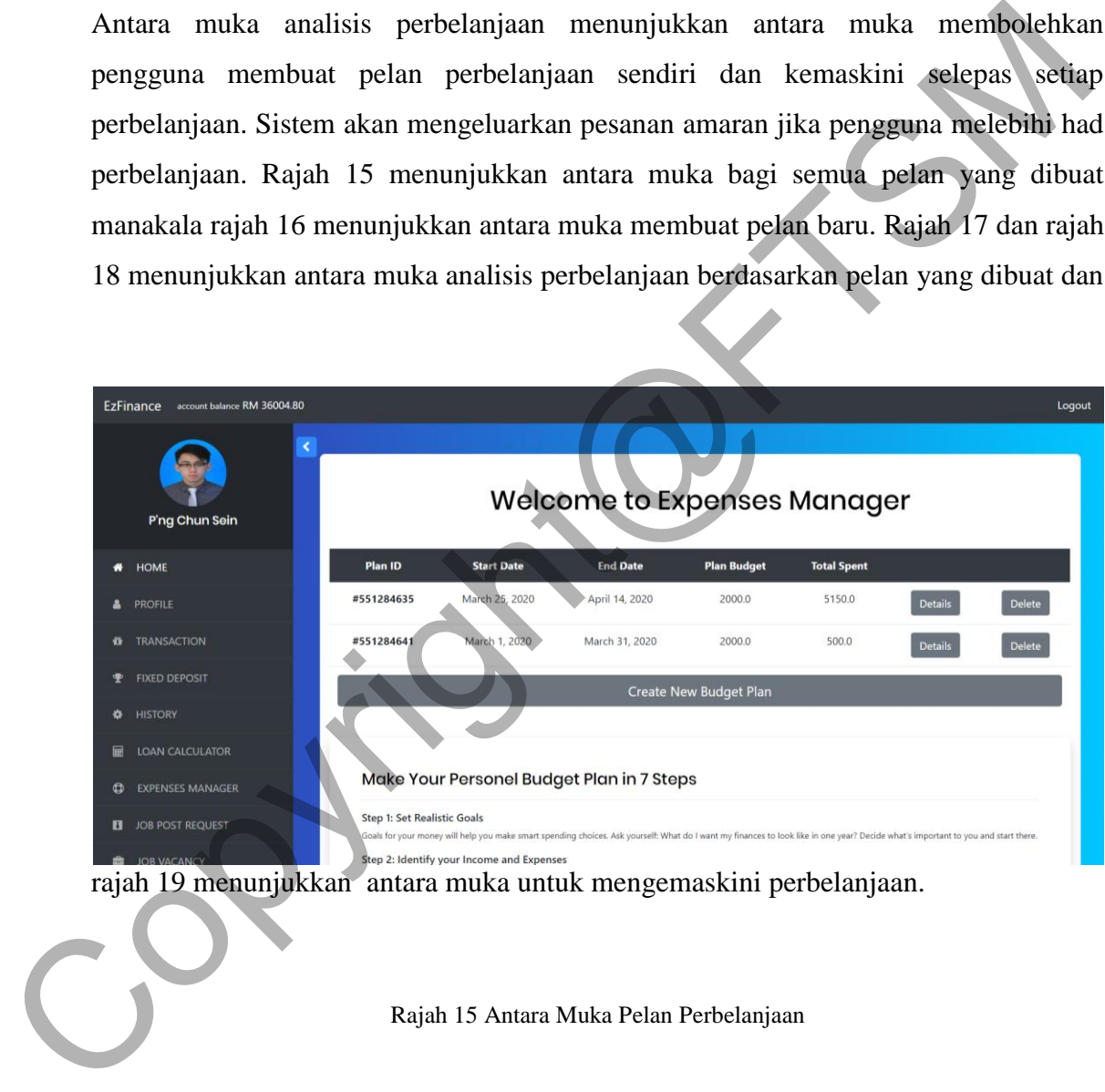

rajah 19 menunjukkan antara muka untuk mengemaskini perbelanjaan.

Rajah 15 Antara Muka Pelan Perbelanjaan

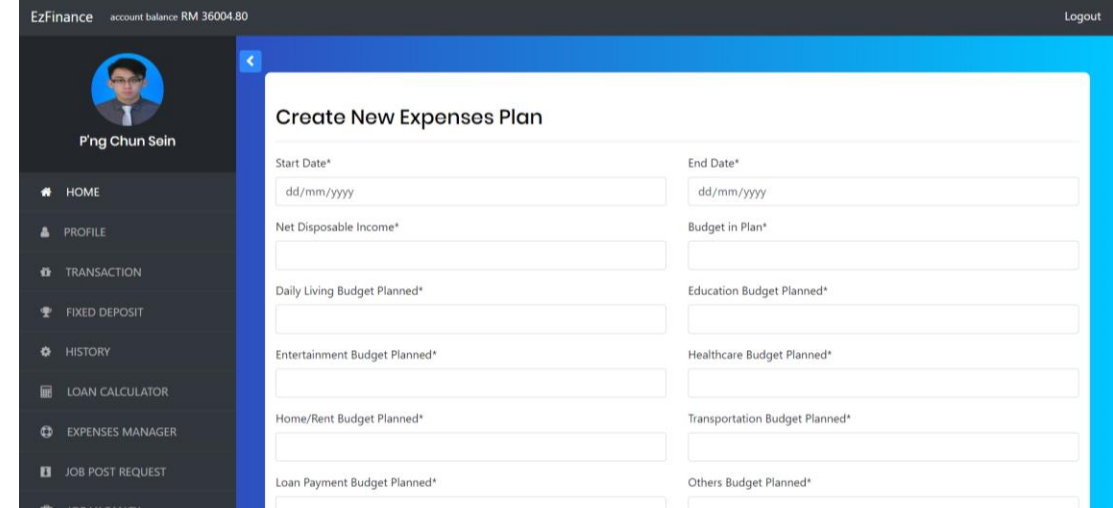

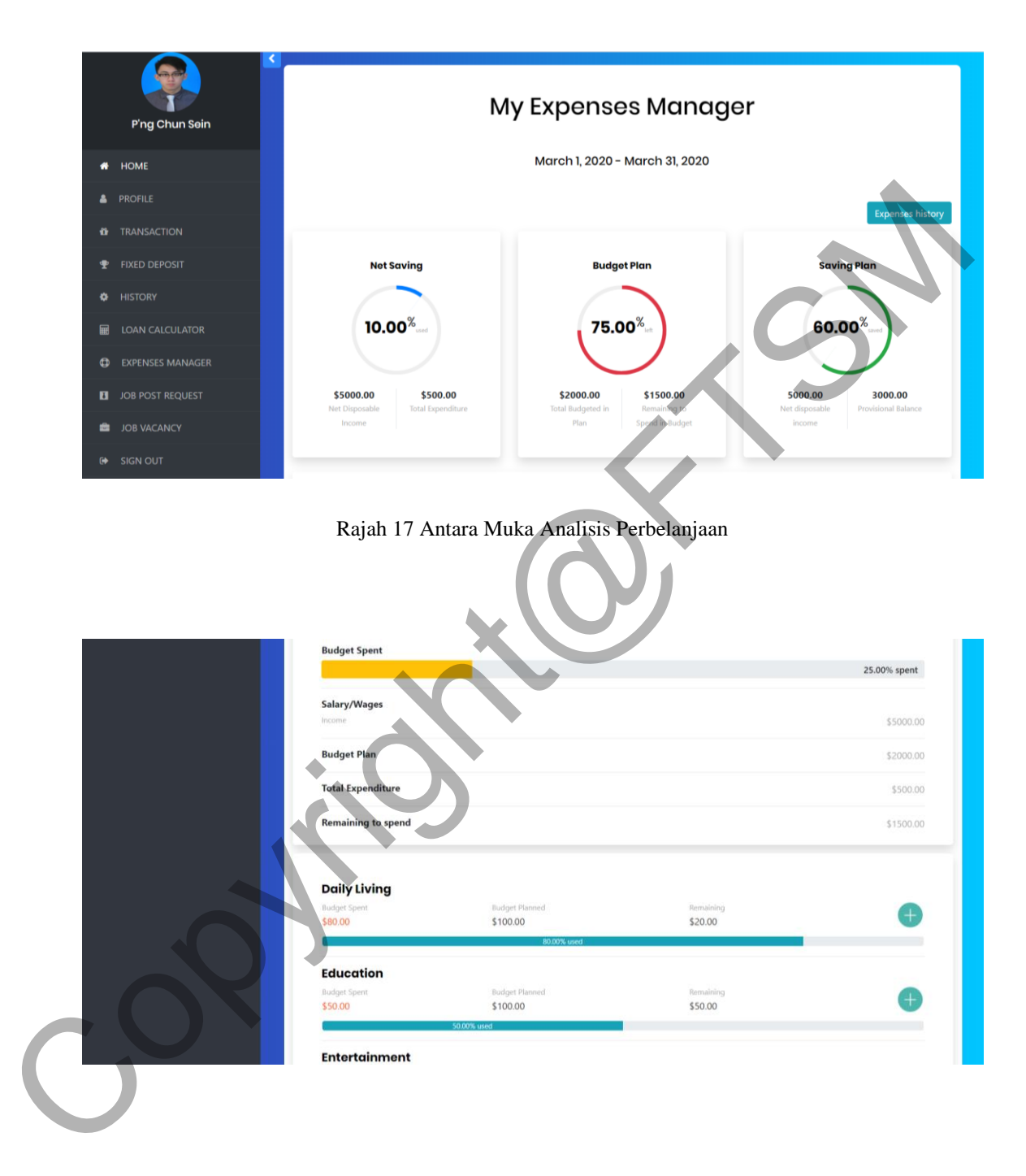

### Rajah 16 Antara Muka Pembukaan Pelan Perbelanjaan Baru

Rajah 18 Antara Muka Analisis Perbelanjaan

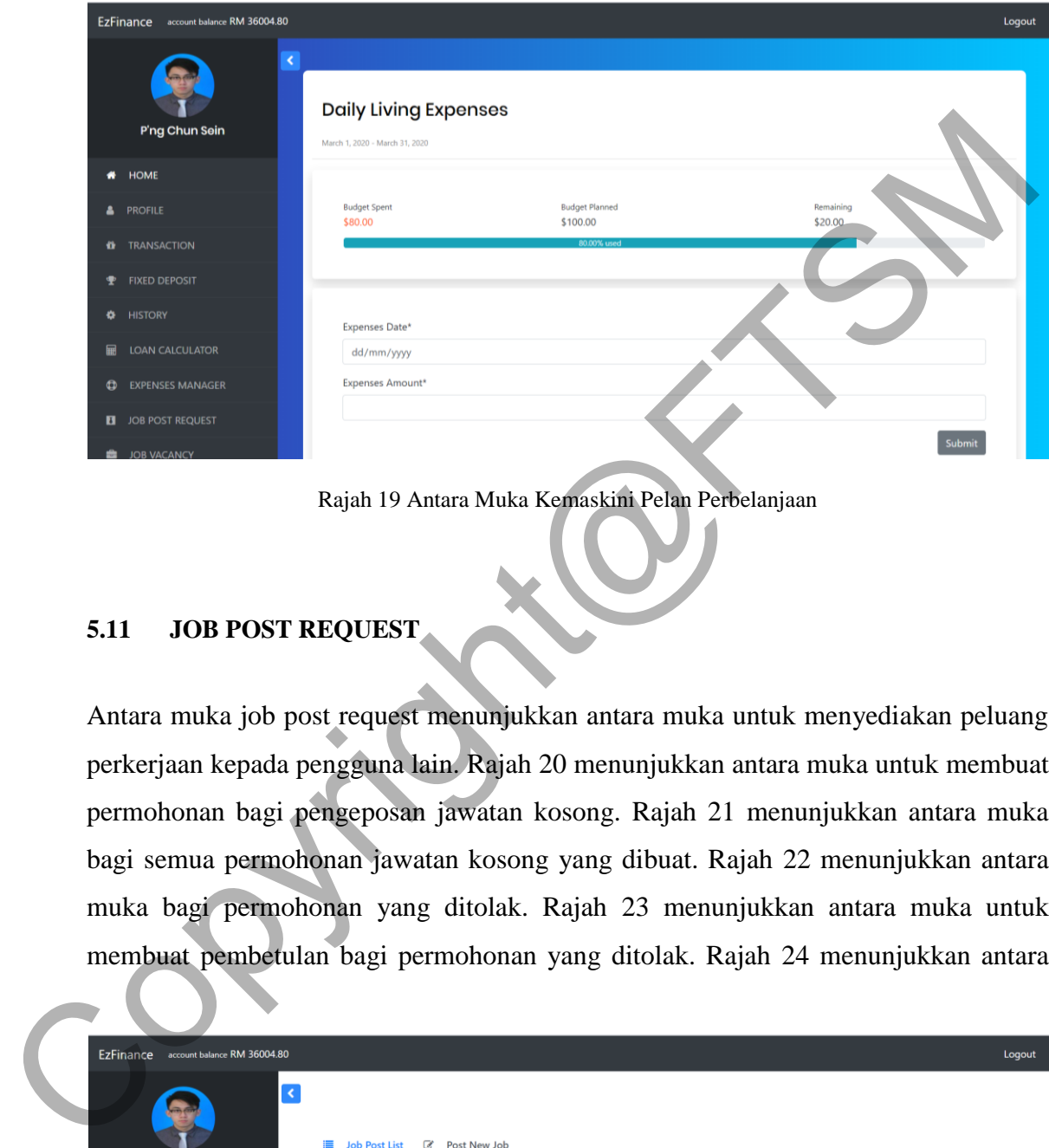

Rajah 19 Antara Muka Kemaskini Pelan Perbelanjaan

# **5.11 JOB POST REQUEST**

Antara muka job post request menunjukkan antara muka untuk menyediakan peluang perkerjaan kepada pengguna lain. Rajah 20 menunjukkan antara muka untuk membuat permohonan bagi pengeposan jawatan kosong. Rajah 21 menunjukkan antara muka bagi semua permohonan jawatan kosong yang dibuat. Rajah 22 menunjukkan antara muka bagi permohonan yang ditolak. Rajah 23 menunjukkan antara muka untuk membuat pembetulan bagi permohonan yang ditolak. Rajah 24 menunjukkan antara

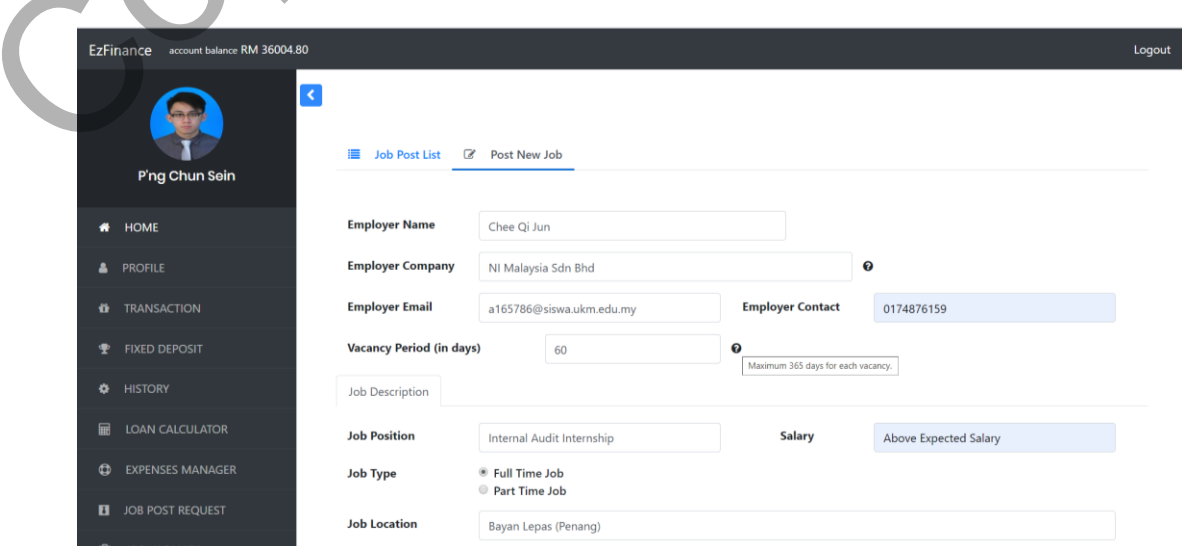

muka untuk menunjukkan senarai pemohon jawatan.

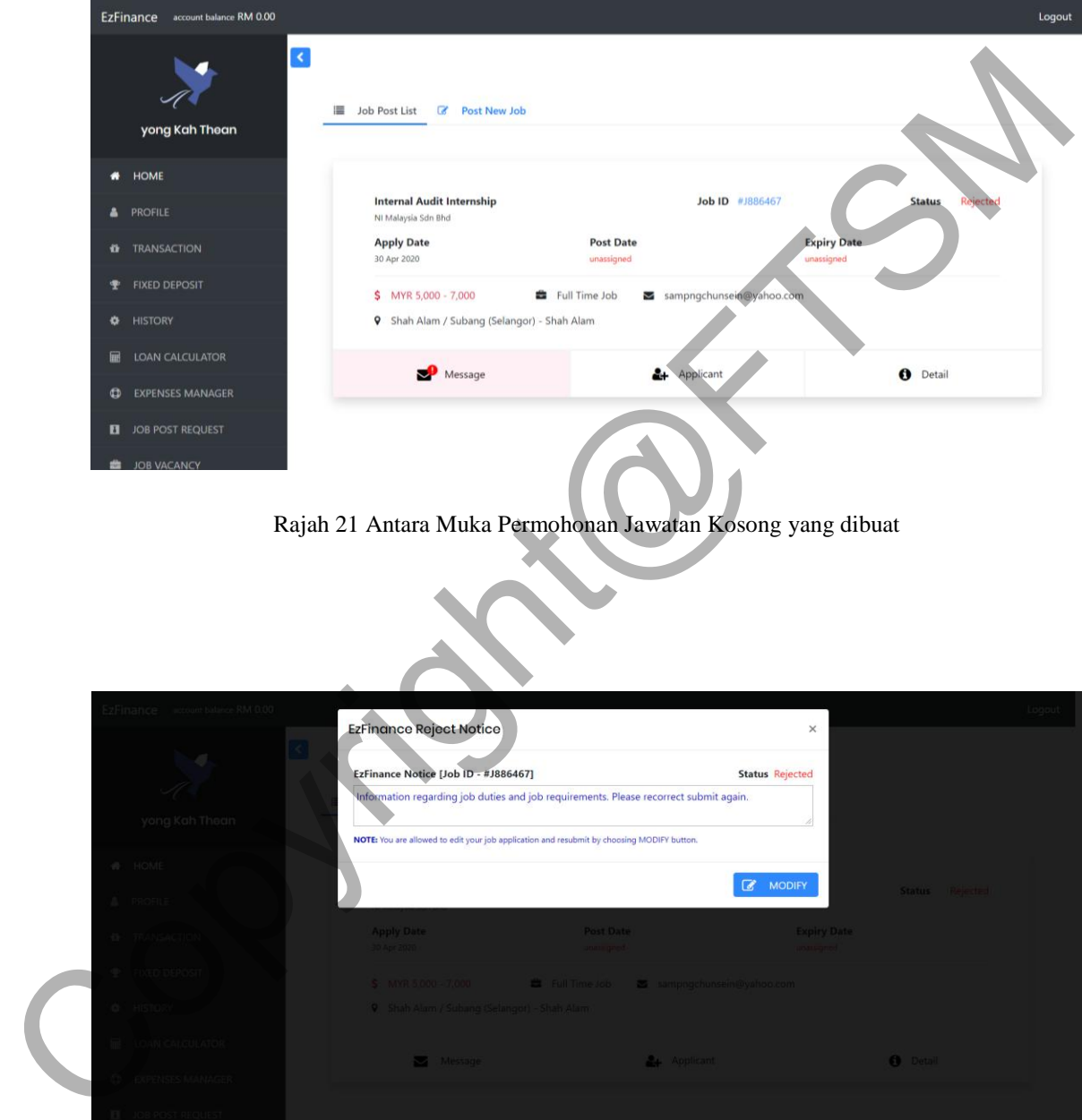

Rajah 20 Antara Muka Permohonan Pos Jawatan Kosong

Rajah 22 Antara Muka Permohonan Jawatan Kosong yang ditolak

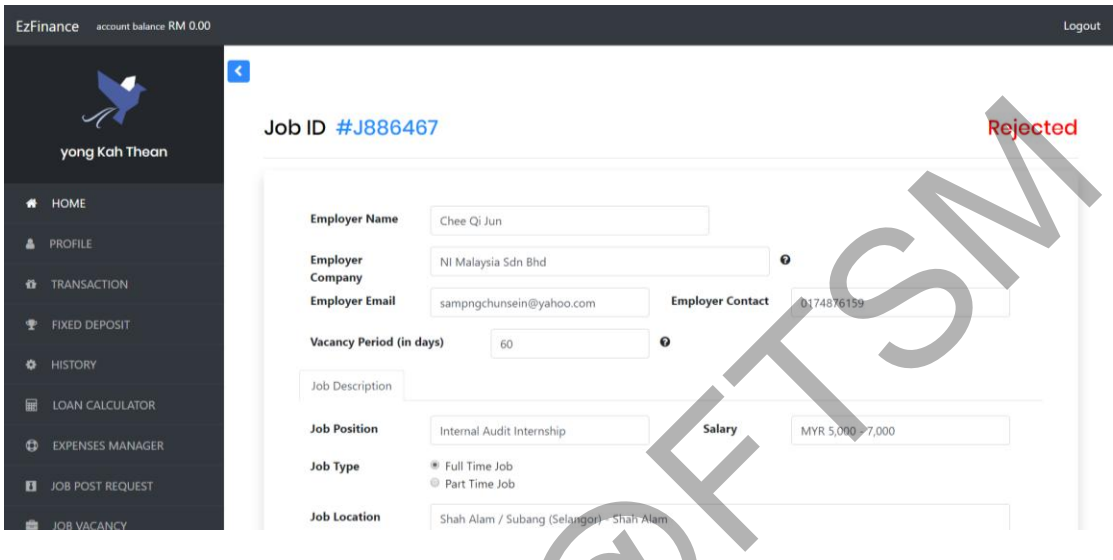

Rajah 23 Antara Muka Pembetulan untuk Permohonan Jawatan Kosong yang ditolak

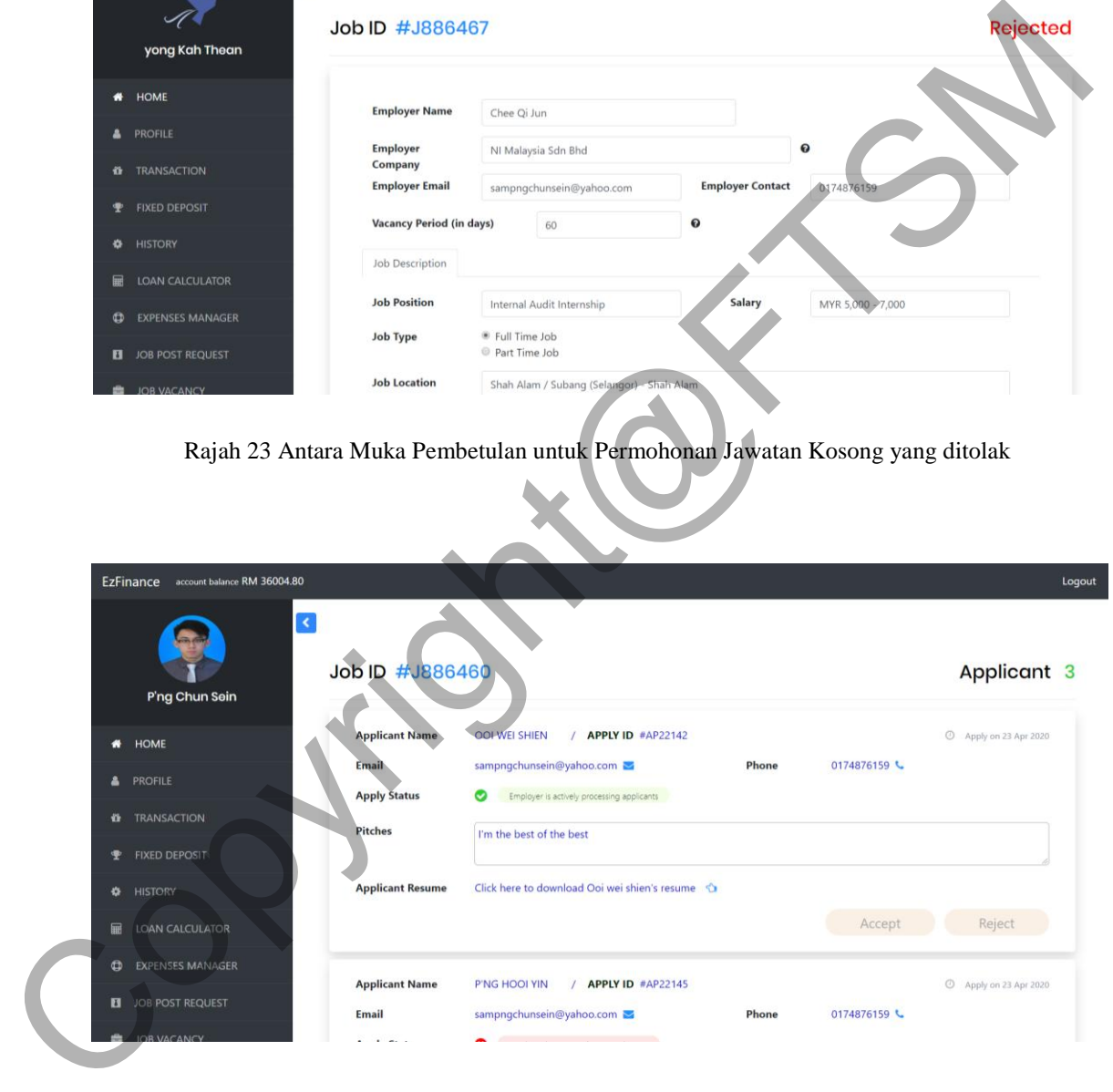

Rajah 24 Antara Muka Senarai Pemohon Jawatan

# **5.12 JOB VACANCY**

Antara muka *job vacancy* menunjukkan antara muka untuk memboleh pengguna memohon kerja melalui sistem kewangan EzFinance. Rajah 25 menunjukkan antara muka yang membolehkan pengguna melihat senarai jawatan kosong. Rajah 26 menunjukkan antara muka yang membolehkan pengguna membuat permohonan jawatan kosong. Rajah 27 menunjukkan antara muka yang menunjukkan perincian tentang jawatan kosong. Rajah 28 menunjukkan antara muka menyenaraikan

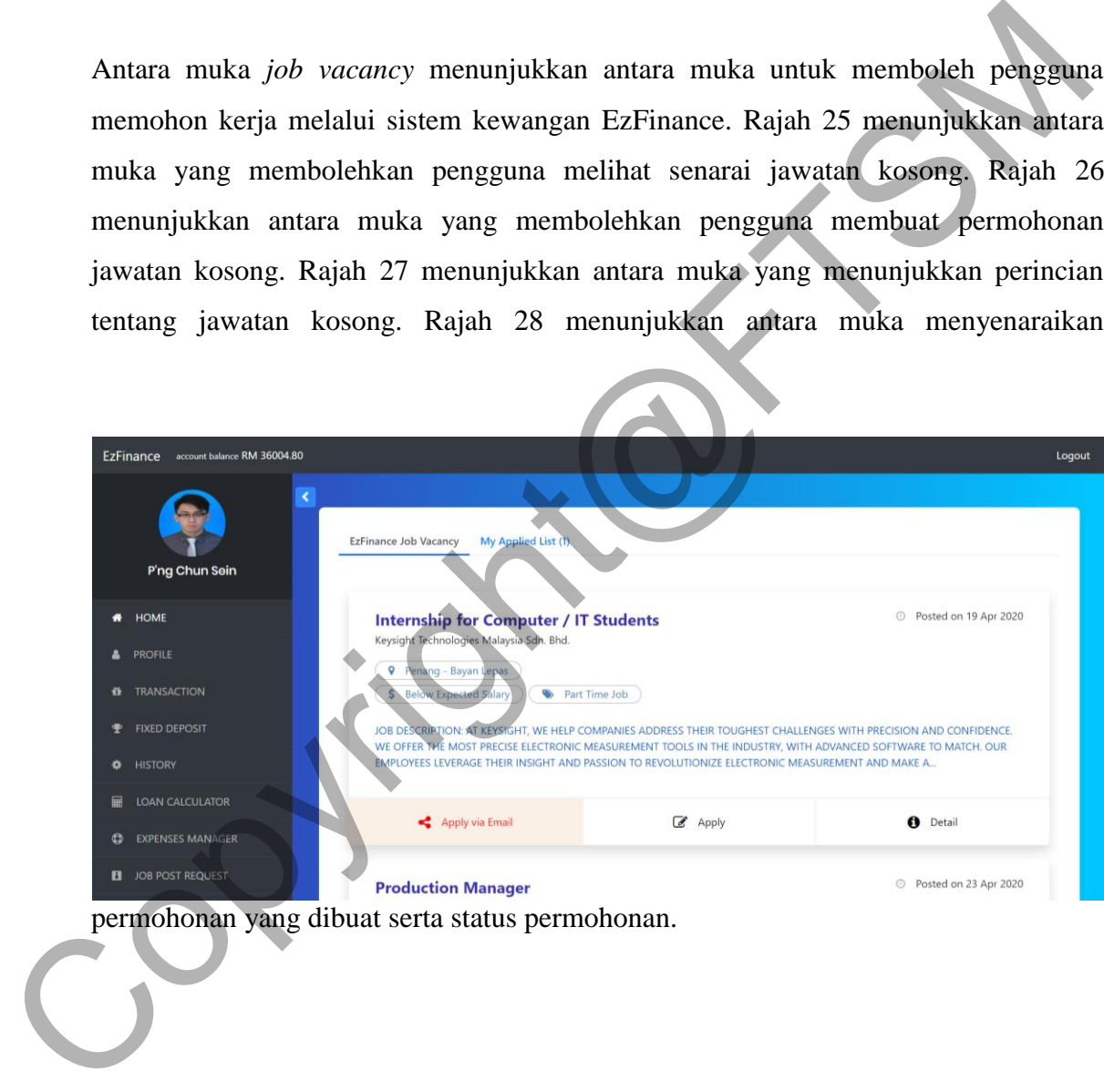

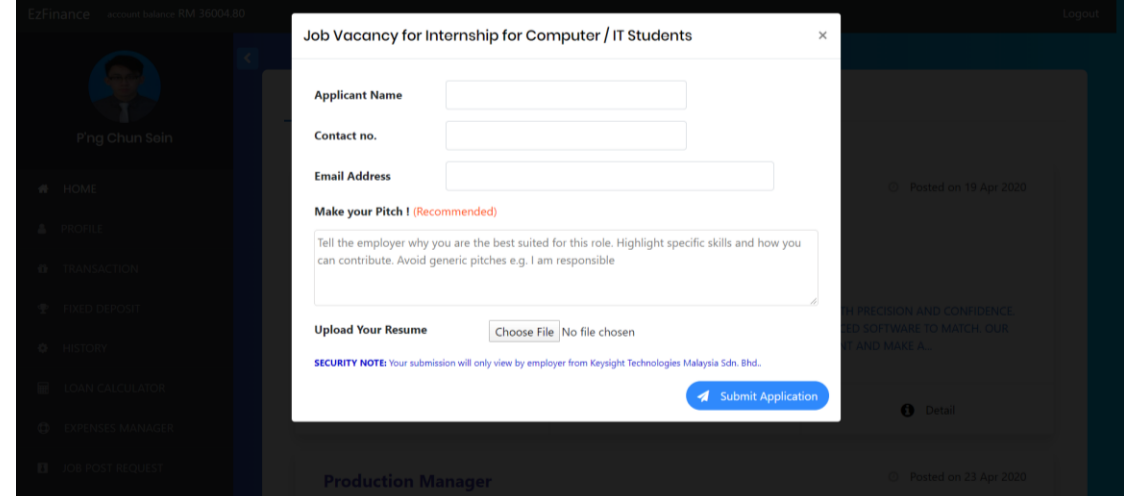

#### Rajah 25 Antara Muka Senarai Jawatan Kosong

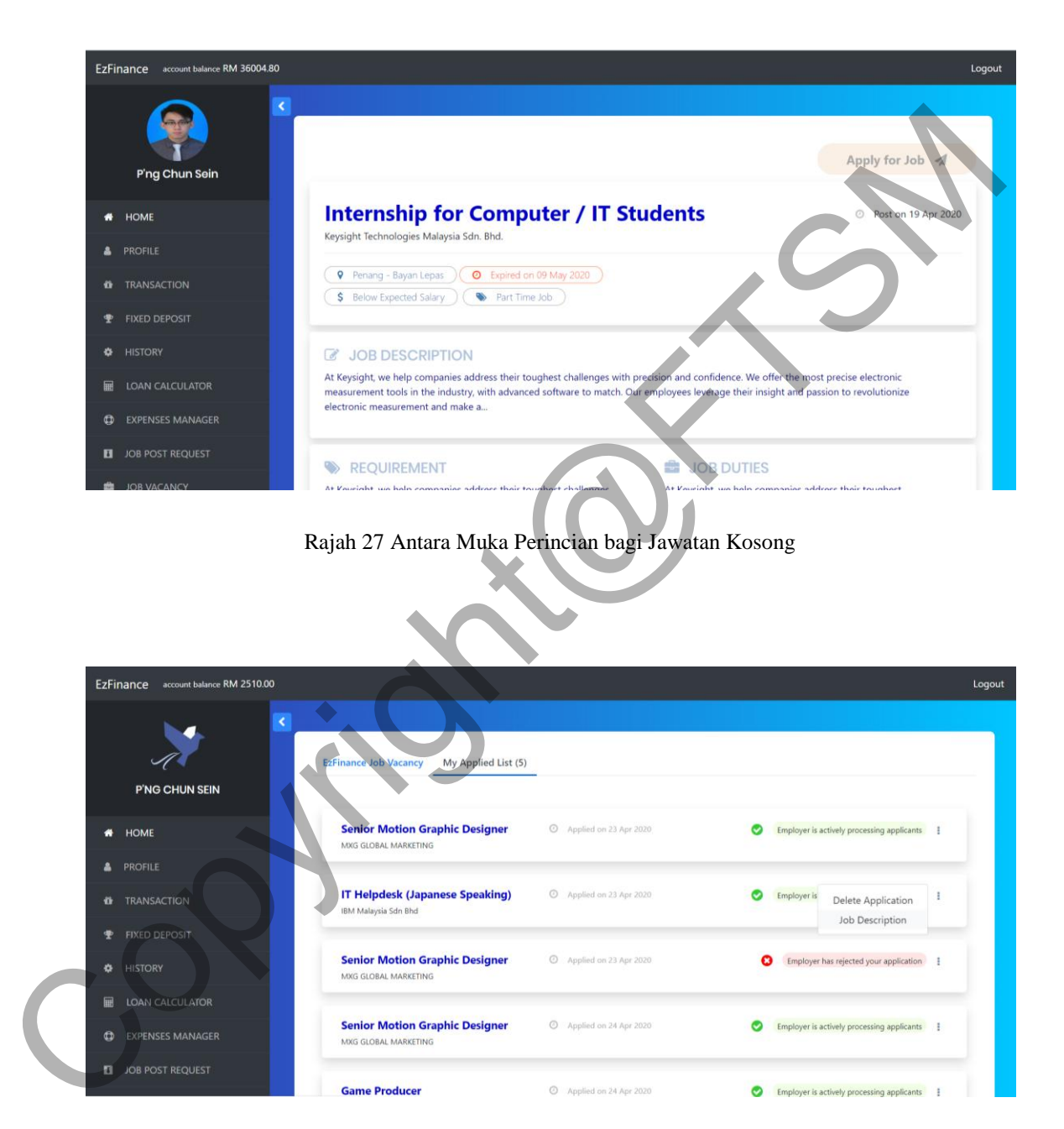

Rajah 26 Antara Muka Membuat Permohonan untuk Jawatan Kosong

Rajah 28 Antara Muka Senarai Permohonan dan Status Permohonan

### **5.13 HOME BAGI PENTADBIR**

Antara muka home pentadbir menunjukkan antara muka untuk pentadbir melihat analisis kadar pendaftaran akaun EzFinance dan mengakseskan akaun pengguna. Rajah 29 menunjukkan graf analisis kadar pendaftaran akaun EzFinance. Rajah 30 menunjukkan semua akaun pengguna manakala rajah 31 menunjukkan antara muka selepas klik "detail" pengguna. Antara muka ini menunjukkan perincian pemilik akaun dan fungsi untuk pentadbir menahankan akaun pengguna. Selain itu, rajah 32 menunjukkan fungsi untuk pentadbir membuat pembayaran pulang kepada pengguna

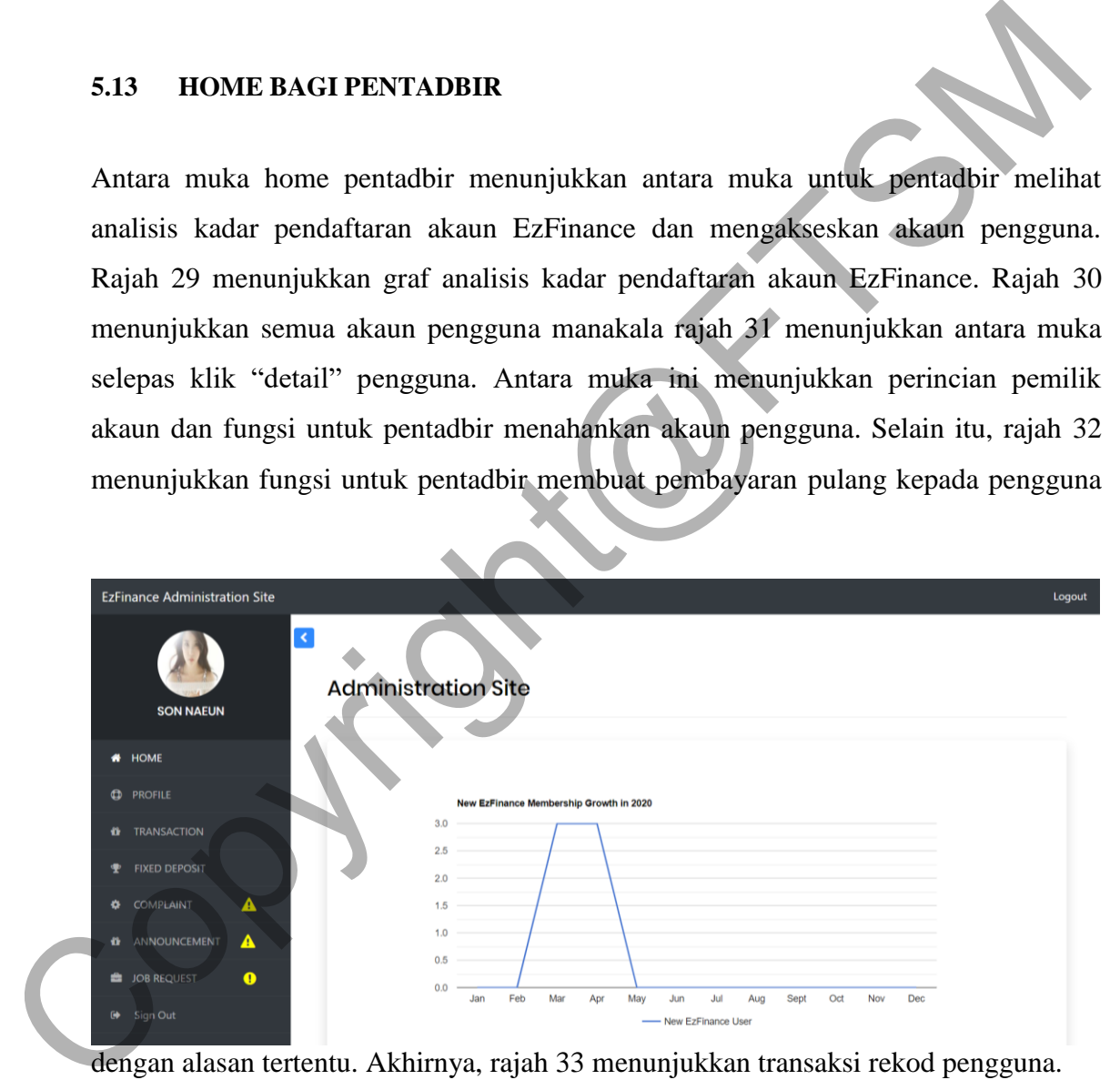

dengan alasan tertentu. Akhirnya, rajah 33 menunjukkan transaksi rekod pengguna.

Rajah 29 Antara Muka Graf Analisis Kadar Pendaftaran Akaun EzFinance

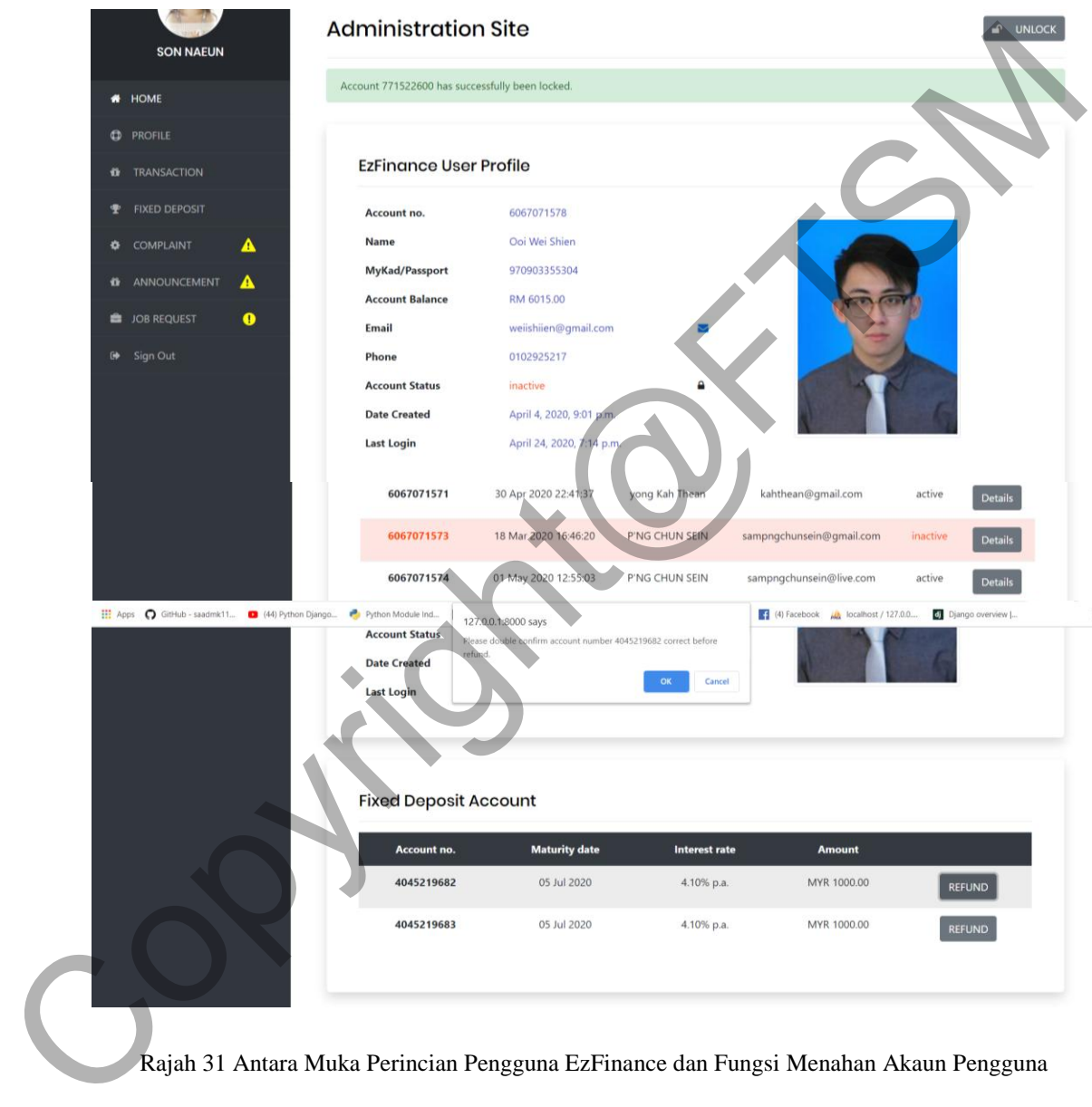

Rajah 30 Antara Muka Menunjukkan Semua Pengguna EzFinance

Rajah 31 Antara Muka Perincian Pengguna EzFinance dan Fungsi Menahan Akaun Pengguna

Rajah 32 Antara Muka Pembayaran Pulang Deposit Tetap

Rajah 33 Antara Muka Transaksi Rekod Pengguna

### **5.14 ANALISIS TRANSAKSI DAN DEPOSIT TETAP BAGI PENTADBIR**

Antara muka ini menunjukkan rekod serta analisis untuk transaksi dan deposit tetap. Antara muka 34 menunjukkan graf analisis untuk pemindahan wang dan deposit, manakala antara muka 35 menunjukkan rekod transaksi. Selain itu, antara muka 36

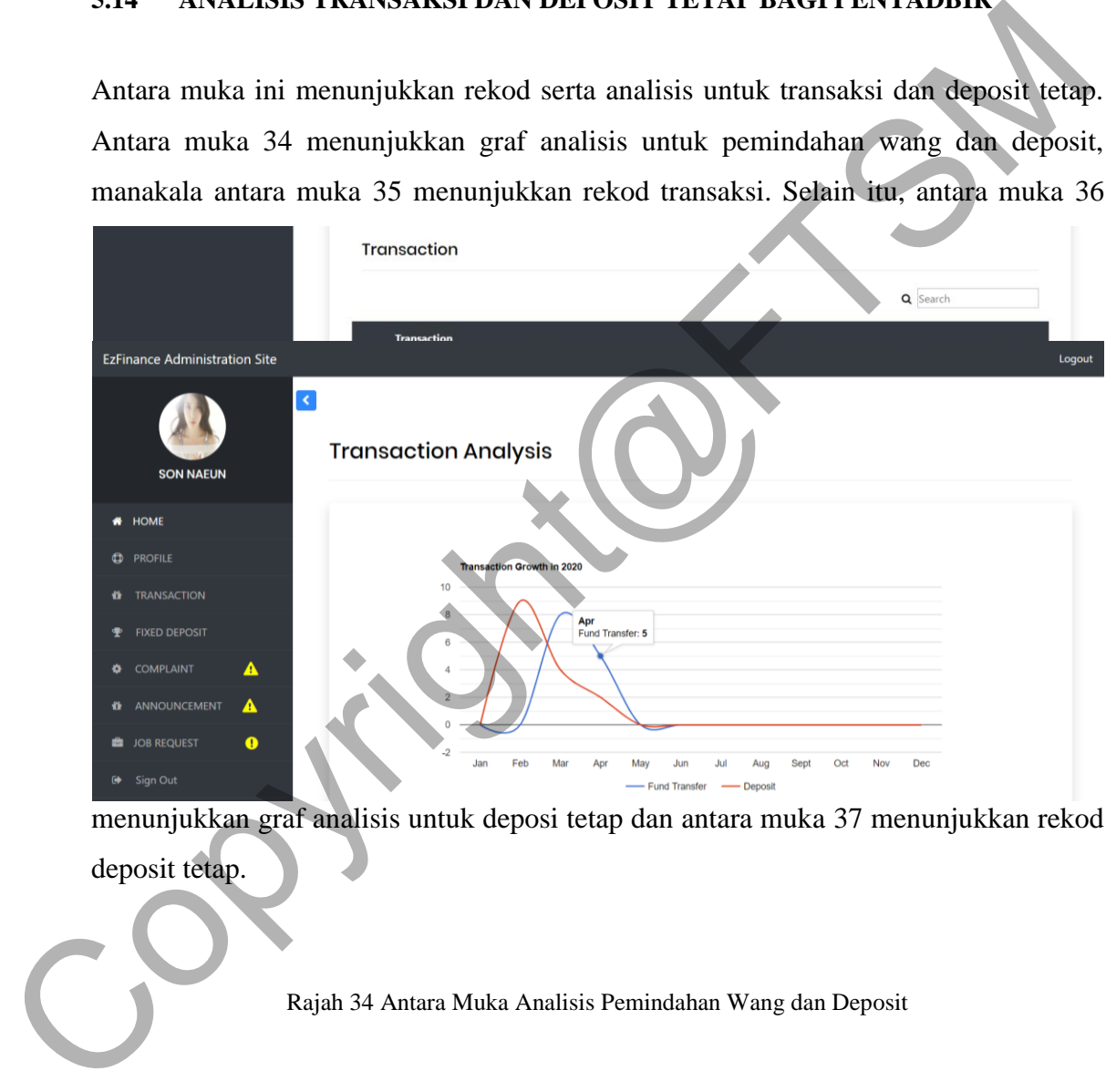

menunjukkan graf analisis untuk deposi tetap dan antara muka 37 menunjukkan rekod deposit tetap.

Rajah 34 Antara Muka Analisis Pemindahan Wang dan Deposit

| <b>Transaction ID</b> | <b>Transaction</b><br>Date & Time | <b>Transfer to</b> | <b>Transfer from</b> | <b>Bank</b> | <b>Amount</b> | <b>Instruction</b> |
|-----------------------|-----------------------------------|--------------------|----------------------|-------------|---------------|--------------------|
| #898452541            | 05 Mar 2020 15:00:56              | 123456789123       | 6067071529           | Maybank     | 150.00        | donation           |
| #898452542            | 05 Mar 2020 15:02:31              | 6067071556         | 6067071529           | EzFinance   | 200.00        | donation           |
| #898452543            | 05 Mar 2020 15:55:57              | 12345678912345     | 6067071529           | CIMB Bank   | 600.00        | donation           |
| #898452544            | 05 Mar 2020 18:44:37              | 123456789123       | 6067071529           | Maybank     | 200.00        | maggi goreng       |
| #898452545            | 11 Mar 2020 13:57:15              | 606707153212       | 6067071529           | Maybank     | 200.00        | donation           |
| #898452546            | 14 Mar 2020 16:27:44              | 123456789123       | 6067071529           | Maybank     | 200.00        | donation           |
| #898452547            | 14 Mar 2020 16:44:07              | 123456789123       | 6067071529           | Maybank     | 200.00        | donation           |
| #898452548            | 15 Mar 2020 18:13:47              | 123456789123       | 6067071529           | Maybank     | 200.00        | donation           |
| #898452549            | 04 Apr 2020 23:55:20              | 6067071574         | 6067071529           | EzFinance   | 10.00         | maggi goreng       |
| #898452550            | 04 Apr 2020 23:57:23              | 6067071578         | 6067071529           | EzFinance   | 10.00         | maggi goreng       |

### Rajah 35 Antara Muka Semua Rekod Transaksi

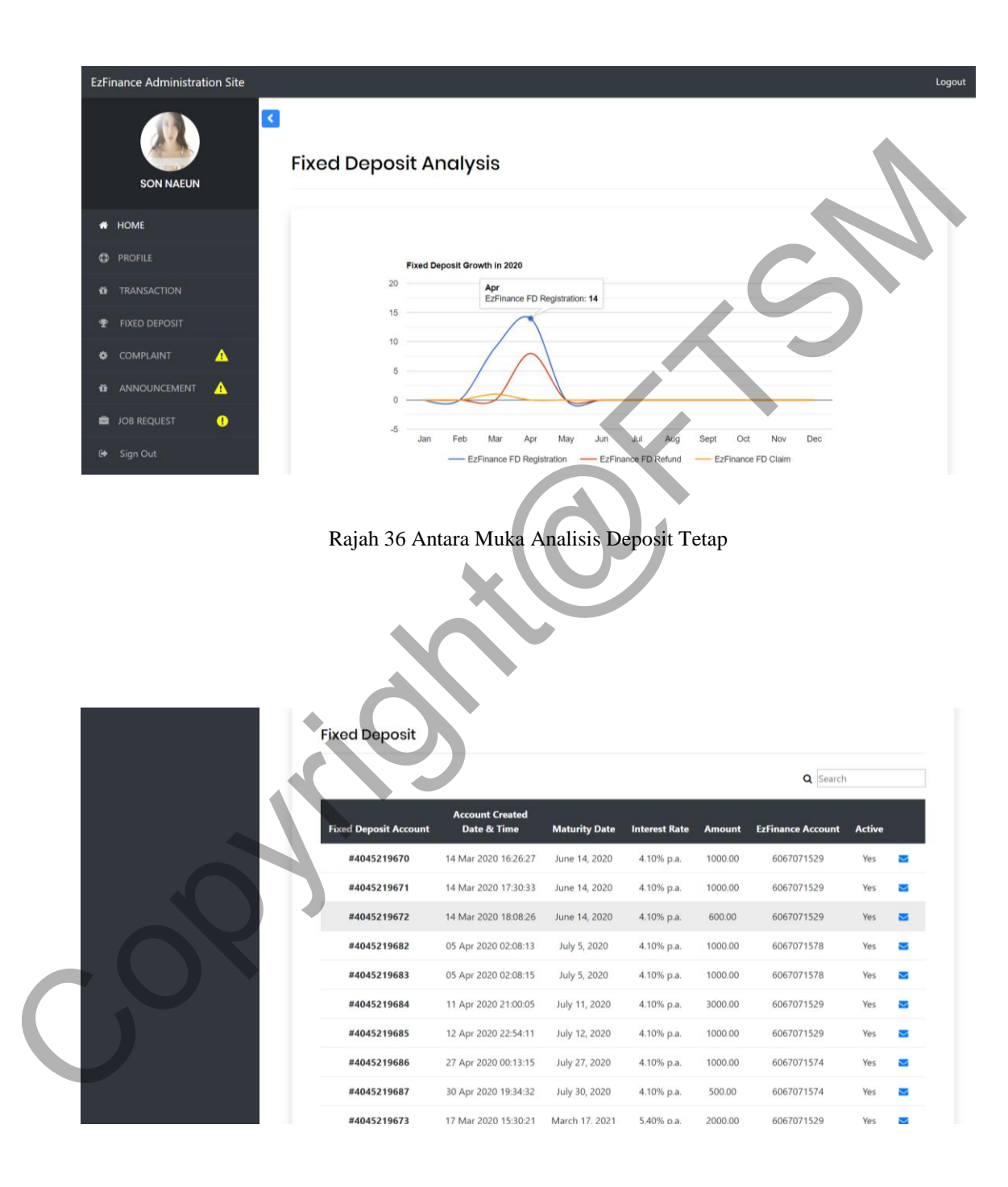

Rajah 37 Antara Muka Rekod Deposit Tetap

# **5.15 PENGURUSAN ADUAN PENTADBIR**

Antara muka ini menunjukkan semua aduan atau persoalan yang dikemukakan oleh pengguna. Rajah 38 menunjukkan senarai aduan dan persoalan yang dikemukakan. Rajah 39 menunjukkan analisis kadar aduan sepanjang setahun. Rajah 40 menunjukkan antara muka untuk pengurusan serta perincian aduan dan persoalan

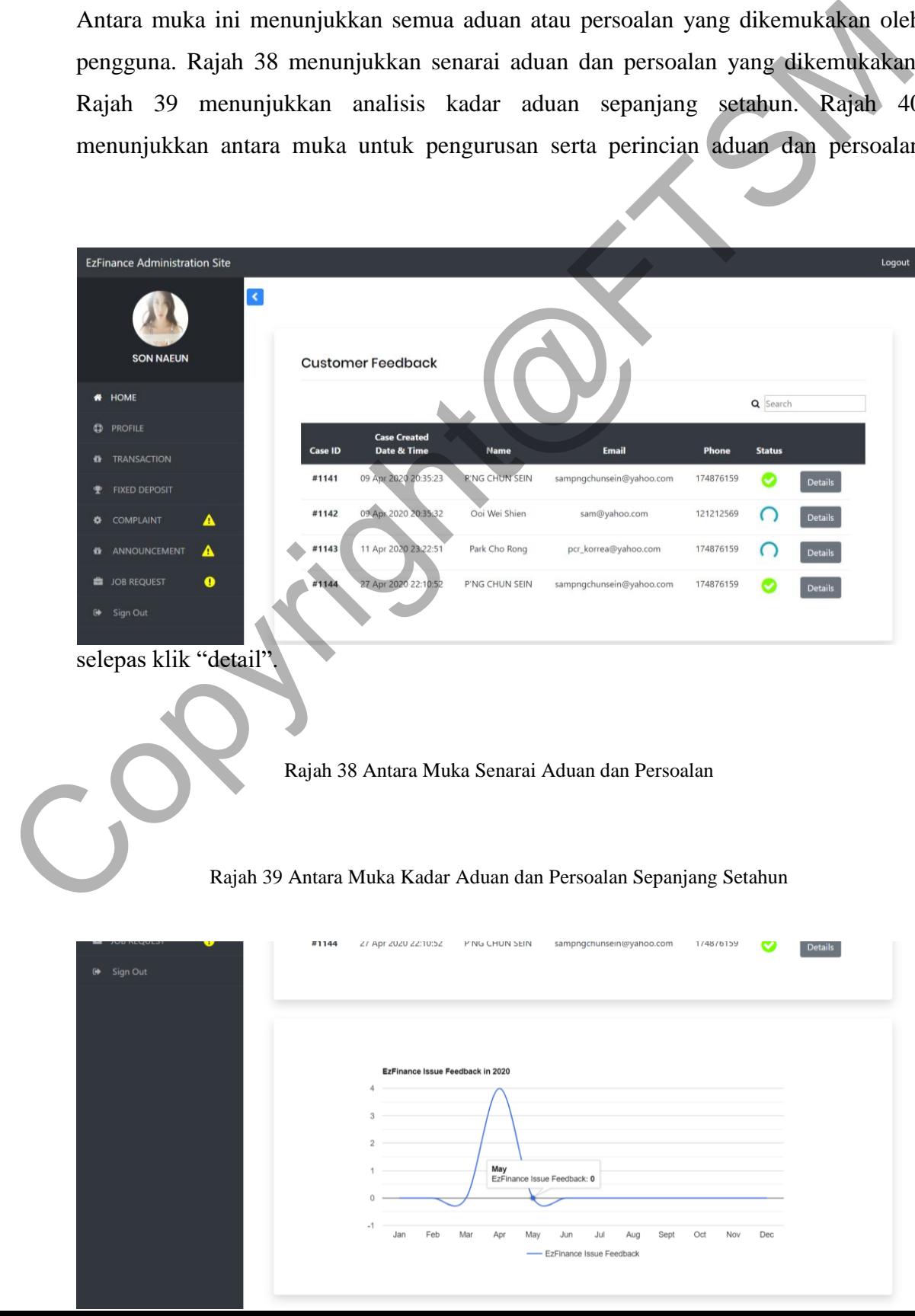

| <b>EzFinance Administration Site</b>          |                                                                             | Logout                                                                                                    |  |
|-----------------------------------------------|-----------------------------------------------------------------------------|----------------------------------------------------------------------------------------------------|--|
| <b>SON NAFUN</b>                              | K.<br><b>Customer Service</b>                                               |                                                                                                    |  |
| <b>HOME</b><br>۰                              | Case ID: #1142                                                              |                                                                                                    |  |
| <b>PROFILE</b><br>o<br>ū                      |                                                                             |                                                                                                    |  |
| <b>TRANSACTION</b>                            | <b>Customer Name</b><br>Ooi Wei Shien<br><b>Customer Phone</b><br>121212569 | <b>Created Date</b><br>April 9, 2020, 8:35 p.m.<br><b>Customer Email</b><br>sam@yahoo.com                                                                |  |
| <b>FIXED DEPOSIT</b><br><b>COMPLAINT</b><br>۰ | <b>Issue Status</b><br>Pending                                              |                                                                                                    |  |
| A<br>ANNOUNCEMENT<br>A<br>n                   | <b>Case Issue</b>                                                           |                                                                                                    |  |
| <b>JOB REQUEST</b><br>$\bullet$               | Too lag the website                                                         |                                                                                                    |  |
| Sign Out                                      |                                                                             |                                                                                                    |  |
|                                               |                                                                             | <b>SSUE SOLVI</b>                                                                                                    |  |
| 5.16                                          | PENGURUSAN PENGUMUMAN BAGI PENTADBIR                                        | Antara muka ini menunjukkan antara muka untuk pentadbir draf pengumuman dar<br>mengepos pengumuman pada hari yang ditetapkan. Rajah 41menunjukkan antara |  |
|                                               |                                                                             | muka draf pengumuman oleh pentadbir manakala rajah 42 menunjukkan antara muka                                                                            |  |
| <b>EzFinance Administration Site</b>          |                                                                             | Logout                                                                                                    |  |
|                                               | $\left  \right $                                                            |                                                                                                    |  |
| <b>SON NAEUN</b><br>HOME                      | Announcement Management<br>Announcement had succesfully saved               |                                                                                                    |  |
| <b>PROFILE</b>                                |                                                                             |                                                                                                    |  |

Rajah 40 Antara Muka Aduan dan Persoalan Sepanjang Setahun

# **5.16 PENGURUSAN PENGUMUMAN BAGI PENTADBIR**

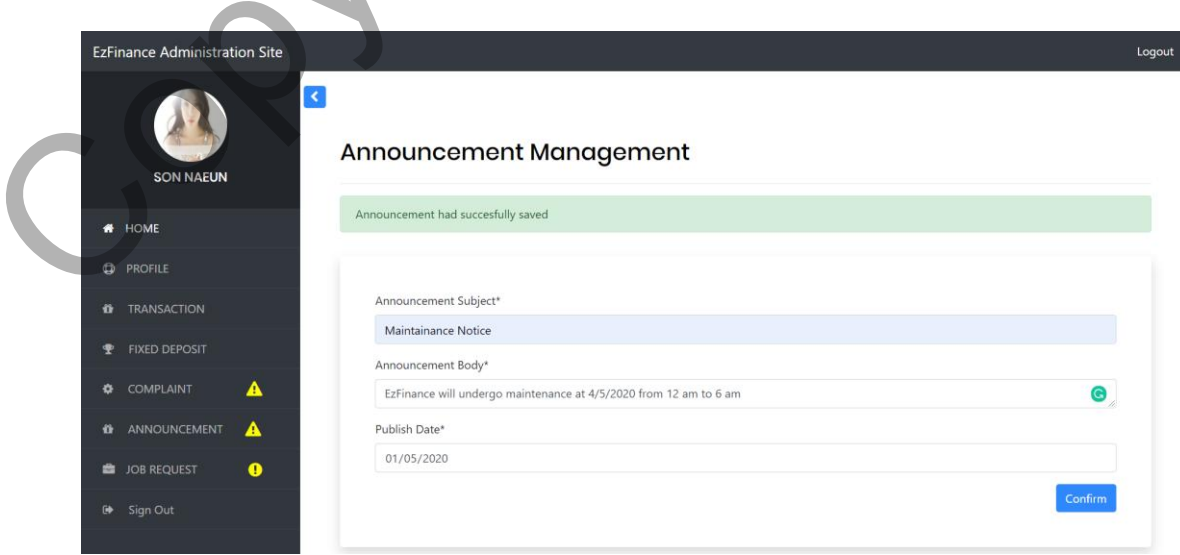

pengurusan pengumuman oleh pentadbir.

#### Rajah 41 Antara Muka Draf Pengumuman

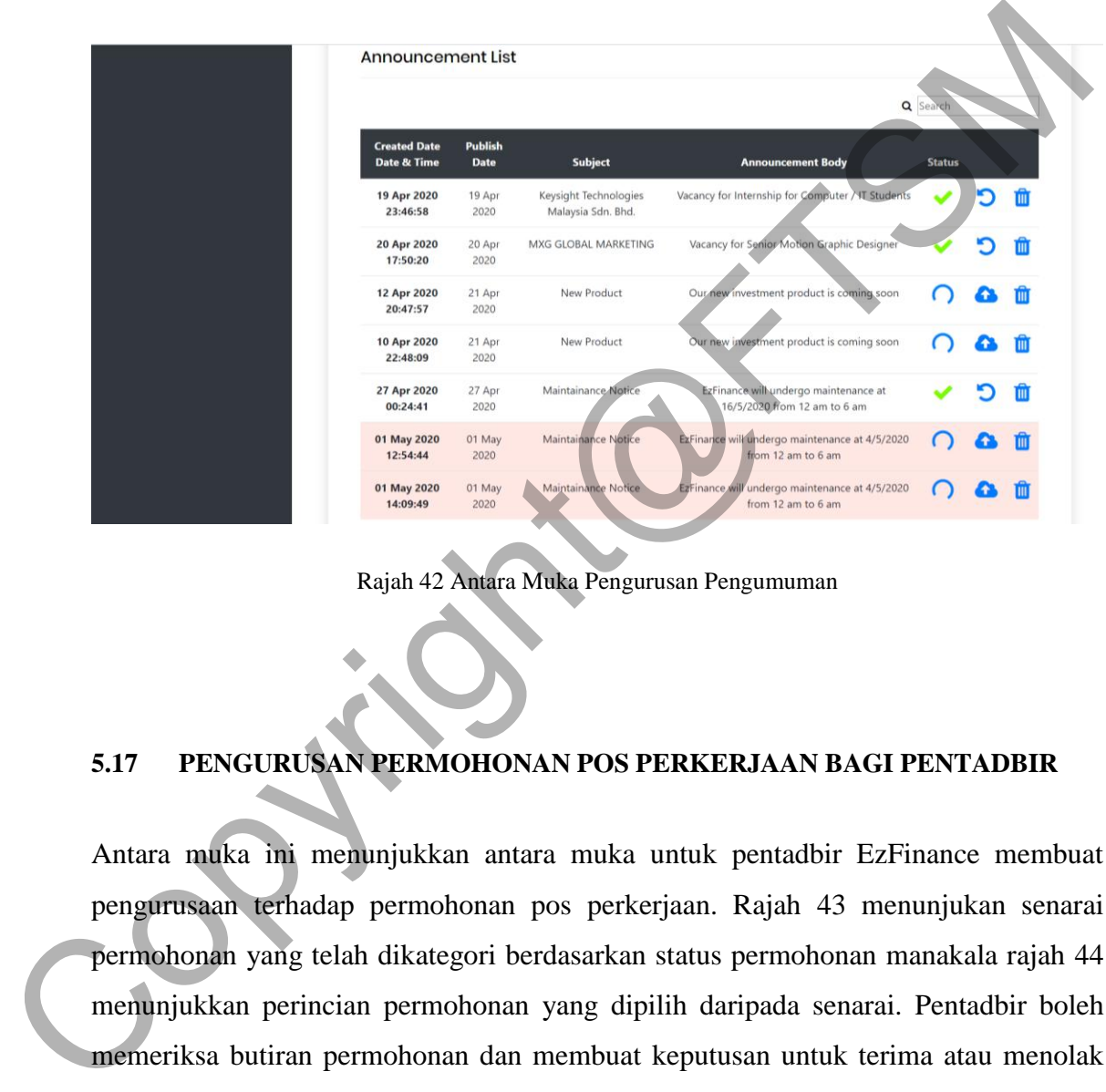

J Rajah 42 Antara Muka Pengurusan Pengumuman

# **5.17 PENGURUSAN PERMOHONAN POS PERKERJAAN BAGI PENTADBIR**

Antara muka ini menunjukkan antara muka untuk pentadbir EzFinance membuat pengurusaan terhadap permohonan pos perkerjaan. Rajah 43 menunjukan senarai permohonan yang telah dikategori berdasarkan status permohonan manakala rajah 44 menunjukkan perincian permohonan yang dipilih daripada senarai. Pentadbir boleh memeriksa butiran permohonan dan membuat keputusan untuk terima atau menolak permohonan tersebut. Walaubagaimanapun, pentadbir boleh terima permohonan yang telah ditolak jika pemohon membuat pembetulan terhadap butiran permohonan.

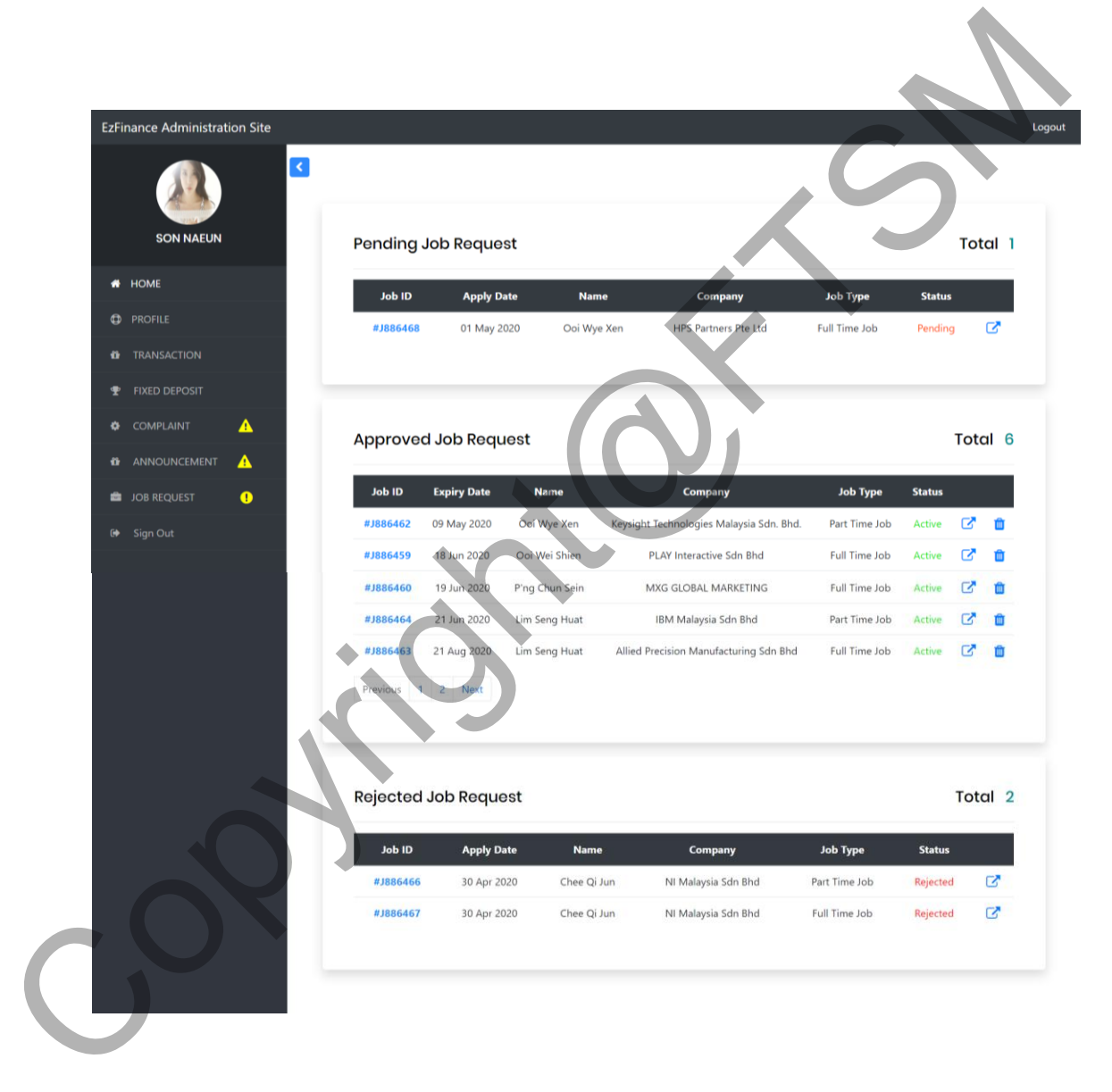

Rajah 43 Antara Muka Senarai Permohonan Yang Dikategori Berdasarkan Status Permohonan

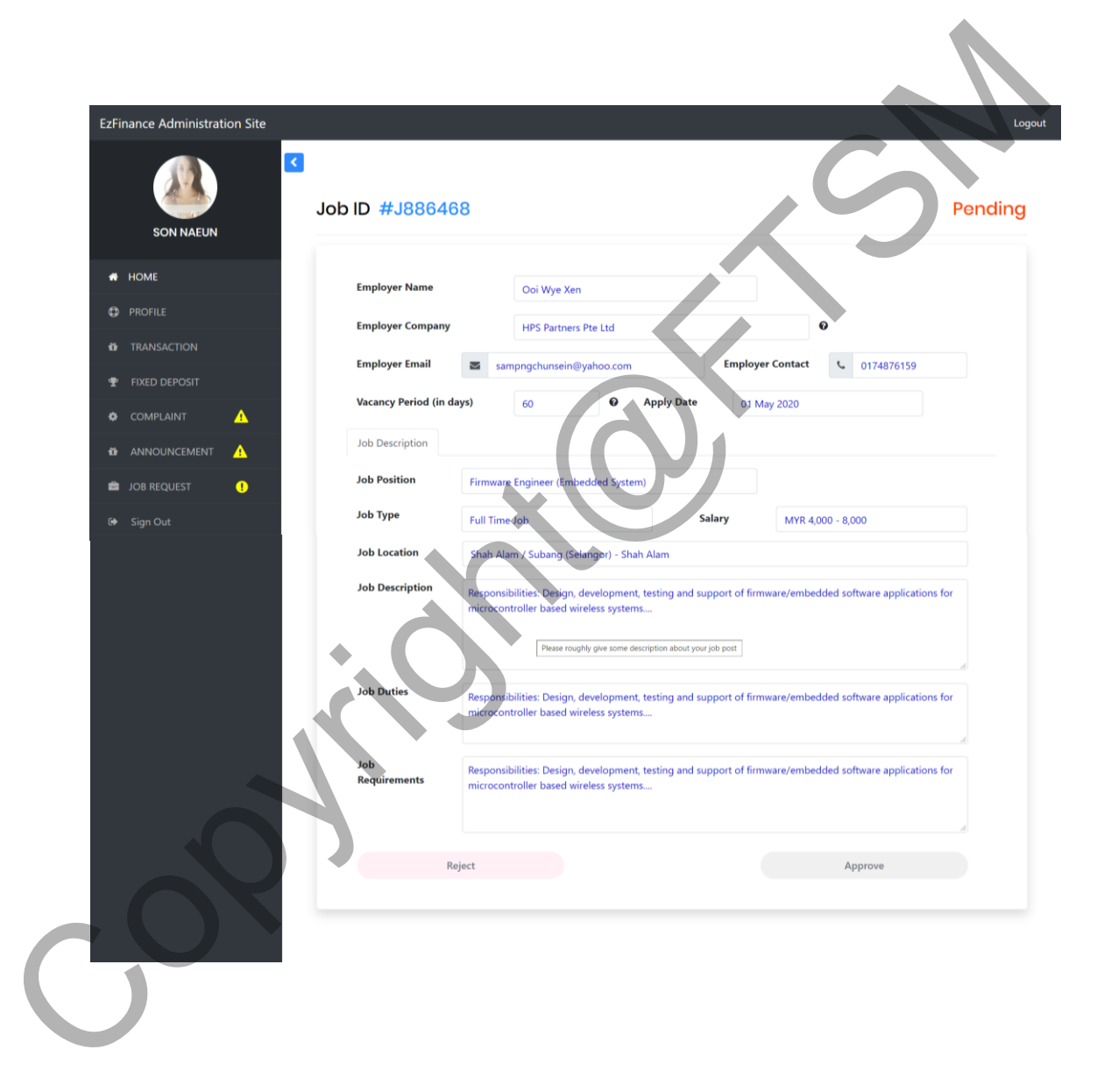

Rajah 44 Antara Muka Perincian Permohonan Yang Dipilih Daripada Senarai Permohonan

# **5.18 LOG KELUAR**

Antara muka ini menunjukkan antara muka log keluar dalam sistem kewangan EzFinance. Rajah 45 menunjukkan antara muka log keluar.

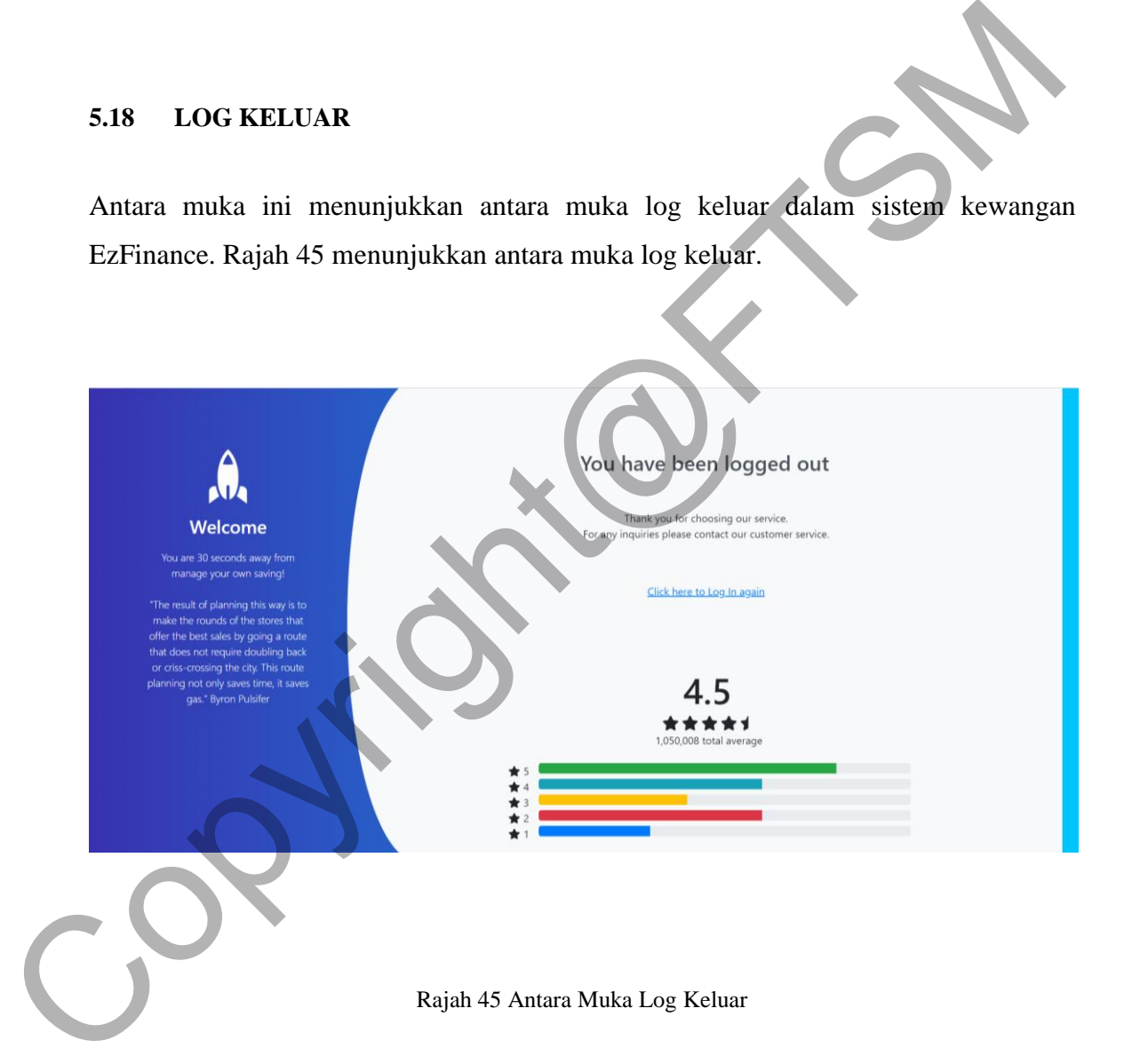

# **5.19 PENERANGAN PROJEK**

Antara muka ini menunjukkan antara muka penerangan projek dalam sistem kewangan EzFinance. Rajah 46 menunjukkan antara muka penerangan projek bagi sistem kewangan EzFinance.

Copyright@FTSM

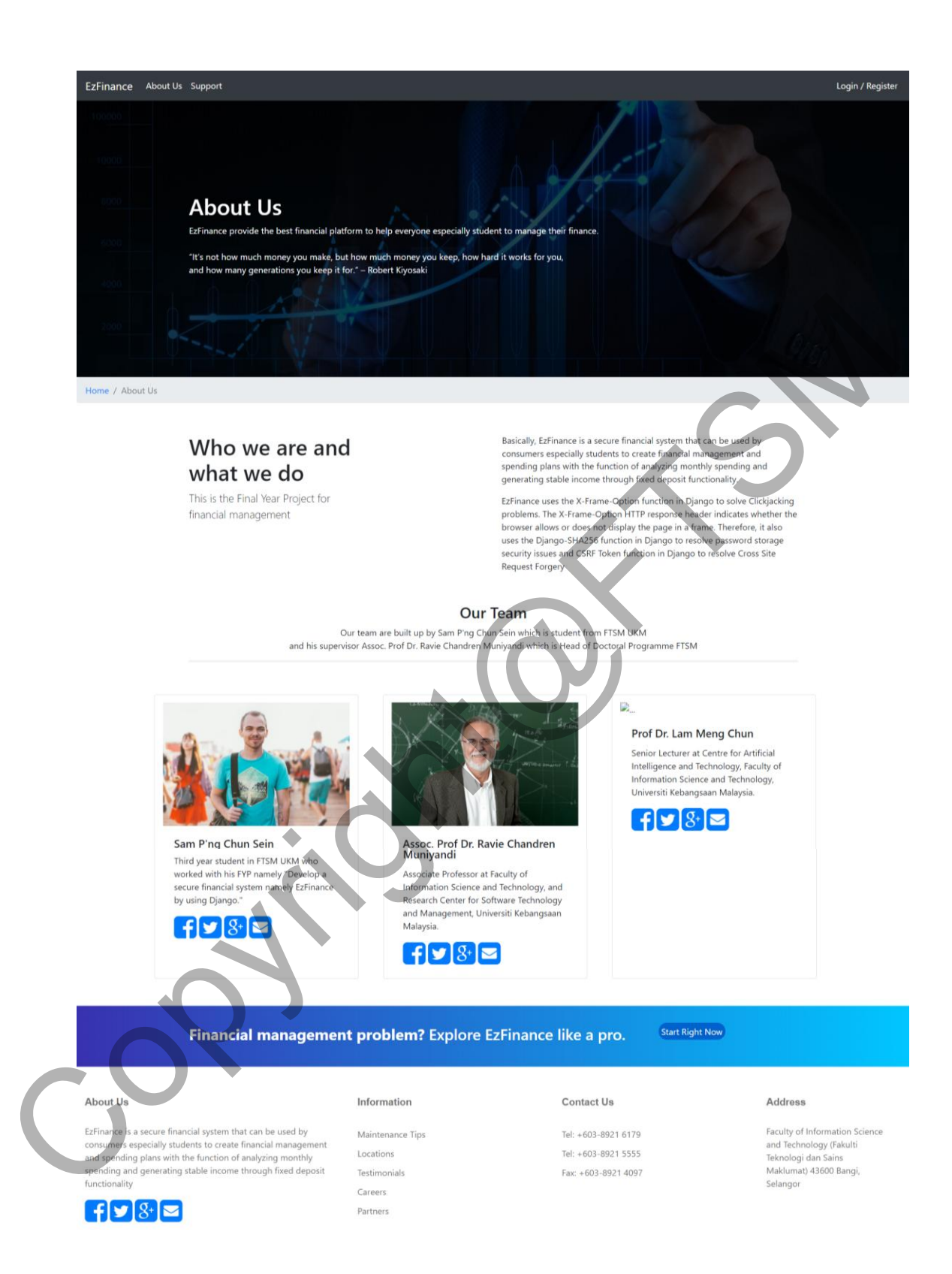

Rajah 46 Antara Muka Penerangan Projek

### **6 KESIMPULAN**

Sistem kewangan EzFinance merupakan sistem yang boleh memberi bantuan pengurusan wang kepada pengguna terutamanya golongan pelajar. Tambahan pula, sistem ini akan dibangunkan dengan pengguna beberapa elemen sekuriti yang disediakan oleh rangka kerja Django. Django ialah rangka kerja yang dibangun oleh bahasa pengaturcaraan Python. Selain itu, Python dan Django telah menyediakan banyak libraries yang boleh digunakan untuk memudahkan proses pembangunan sistem. Masalah-masalah sekuriti yang diatasikan dalam sistem EzFinance adalah berdasarkan analisis OWASP yang terkini. Oleh hal yang demikian, pengguna boleh mengunakan sistem dengan lebih bersekuriti. bahasa pengaturcaraan Python. Selain itu, Python dan Django telah menyediaka<br>
banyak libraries yang boleh digunakan untuk memudahkan proses pembanguna<br>
sistem. Masalah-masalah sekuriti yang diatasikan dalam sistem tezirima

# **7 RUJUKAN**

- Norhaslinda Daud, Norlia Mat Norwani dan Rohaila Yusof. 08 Nov 2018. Students Financial Problems in Higher Education Institutions. https://dx.doi.org/10.6007/IJARBSS/v8-i10/5312
- Katharine N. Widener, April 2017. Financial Management Issues of College-Aged Student: Influences and Consequences. Southeastern University, Selected Honors Thesis,63. https://firescholars.seu.edu/honors/63
- Nadia Yusra, 2017. A Research On Student With Part Time Job. Faculty of Information Management, Universiti Teknologi MARA, Research Hub, Volume 3 Issue 7
- Wei Yin, Jadwiga Indulska, Hongjian Zhou. 21 November 2017. Protecting Private Data by HoneyEncryption. North China Institute of Computing Technology, Beijing, China And School Of ITEE, The University of Queensland, Brisbane, QLD, Australia.<https://doi.org/10.1155/2017/6760532>
- Schaffer, Paige L,Velasquez, Eva, Fiorentino, Nikki, Dwyer, Kelly, Hamilton, Alex, Barney, Karen. 2018. GLOBAL IDENTITY & DIGITAL PROTECTION SERVICES GENERALI GLOBAL ASSISTANCE

(GGA)GeneraliGlobalAssistance-IDP.com 2 PRESIDENT & COO, GLOBAL IDENTITY & DIGITAL PROTECTION SERVICES GENERALI GLOBAL ASSISTANCE (GGA).

M. Siddiqui & D.Verma.2011.Cross Site Request Forgery: A common web application

weakness.https://ieeexplore.ieee.org/stamp/stamp.jsp?tp=&arnumber=6014783

Weakness.https://ieeex.plore.ieee.org/stamp/stamp.jsp?tp=&arnumber=00478:<br>
ACOPYSTS[M](https://ieeexplore.ieee.org/stamp/stamp.jsp?tp=&arnumber=6014783)<br>
COPYSTSM